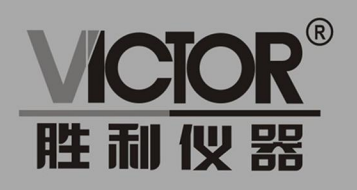

# **VICTOR 1000 (TG) 系列** 频谱分析仪

使用手册

## www.china-victor.com

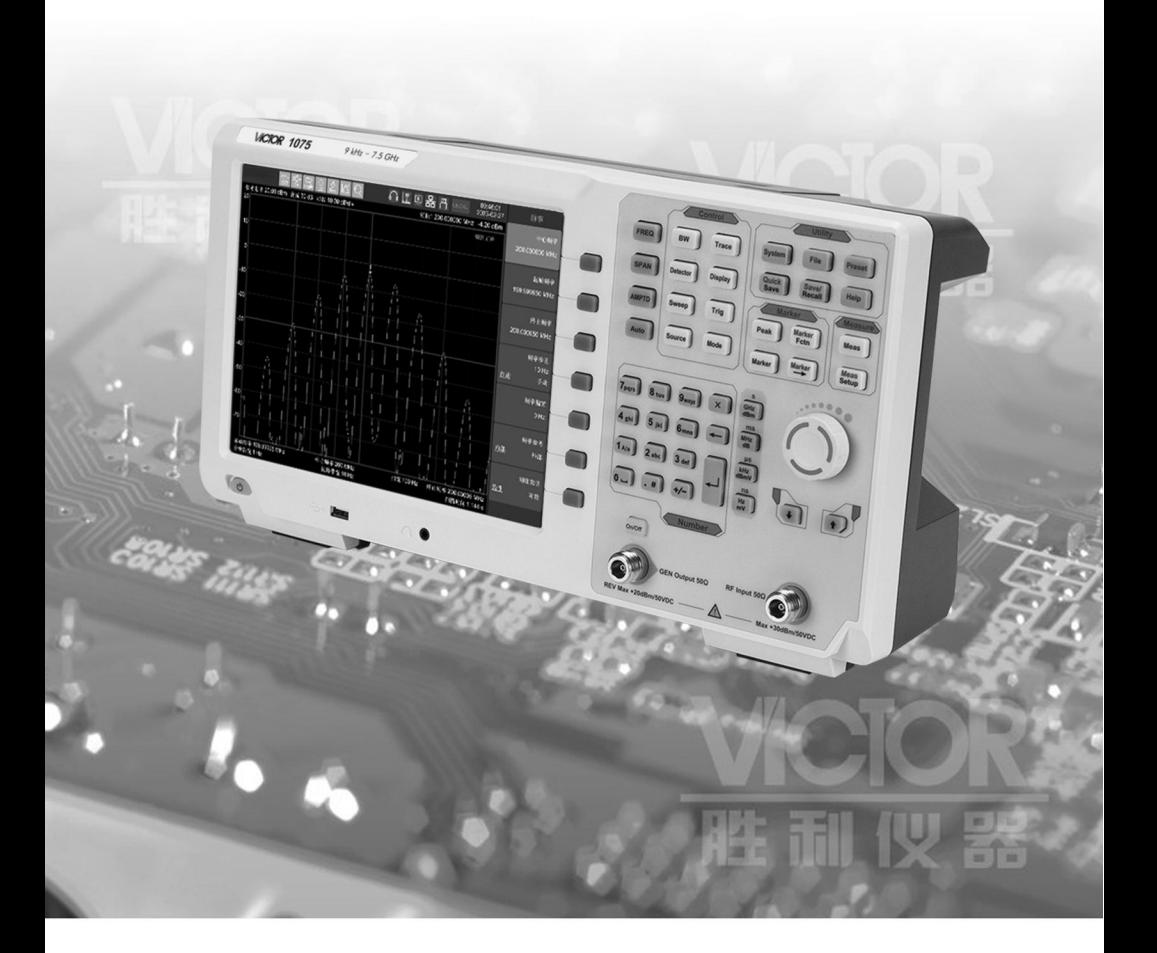

## 深圳市驿生胜利科技有限公司 SHENZHEN YISHENG VICTOR TECH CO., LTD

#### 2023.12 版本 V1.0.1

深圳市驿生胜利科技有限公司版权所有,保留所有权利。

本公司产品受专利权的保护,包括已取得的和正在申请的专利。本文中的信 息 将取代所有以前出版资料中的信息。

本手册信息在印刷时是正确的。然而,深圳市驿生胜利科技有限公司将继续改进 产品并且保留在任何时候不经通知的情况下变动规格的权利。

深圳市驿生胜利科技有限公司 深圳市福田区泰然六路泰然大厦D座16楼

**Tel:** 400-090-0306 0755-82425035 82425036 **Web:** [www.china-victor.com](http://www.owon.com.cn/) **E-mail:** [victor@china-victor.com](http://www.owon.com.cn/)

## 保修概要

本公司保证,本产品从本公司最初购买之日起3年(配件1年)期间,不会出 现材料和工艺缺陷。本有限保修仅适于原购买者且不得转让第三方。如果产品在 保修期内确有缺陷,则本公司将按照完整的保修声明所述,提供维修或更换服务。

如果在适用的保修期内证明产品有缺陷,本公司可自行决定是修复有缺陷的 产品且不收部件和人工费用,还是用同等产品(由本公司决定)更换有缺陷的产 品。本公司作保修用途的部件、模块和更换产品可能是全新的,或者经维修具有 相当于新产品的性能。所有更换的部件、模块和产品将成为本公司的财产。

为获得本保证承诺的服务,客户必须在适用的保修期内向本公司通报缺陷, 并为服务的履行做适当安排。客户应负责将有缺陷的产品装箱并运送到本公司指 定的维修中心,同时提供原购买者的购买证明副本。

本保证不适用于由于意外、机器部件的正常磨损、在产品规定的范围之外使 用、使用不当或者维护保养不当或不足而造成的任何缺陷、故障或损坏。

本公司根据本保证的规定无义务提供以下服务:a) 维修由非本公司服务代表 人员对产品进行安装、维修或维护所导致的损坏;b) 维修由于使用不当或与不兼 容的设备连接造成的损坏;c) 维修由于使用非本公司提供的电源而造成的任何损 坏或故障;d) 维修已改动或者与其他产品集成的产品(如果这种改动或集成会增 加产品维修的时间或难度)。

若需要服务,请与最近的本公司销售和服务办事处联系。

除此概要或适用的保修声明中提供的保修之外,本公司不作任何形式的、明 确的或暗示的保修保证,包括但不限于对适销性和特殊目的适用性的暗含保修。 本公司对间接的、特殊的或由此产生的损坏概不负责。

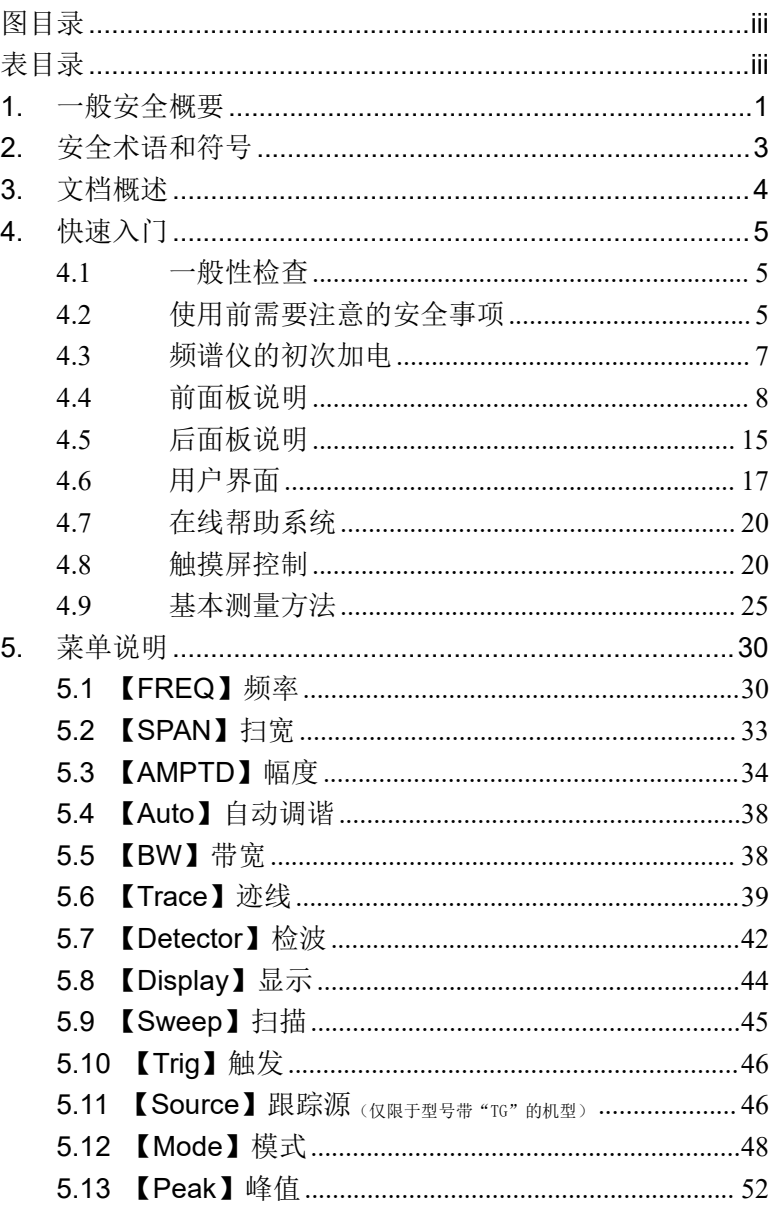

## 目录

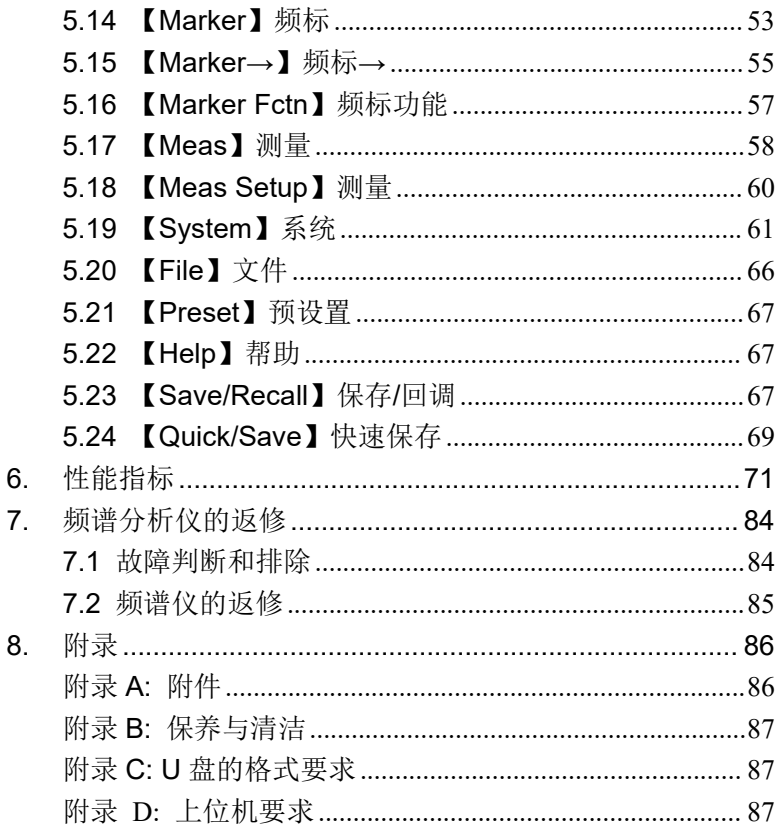

<span id="page-5-0"></span>图目录

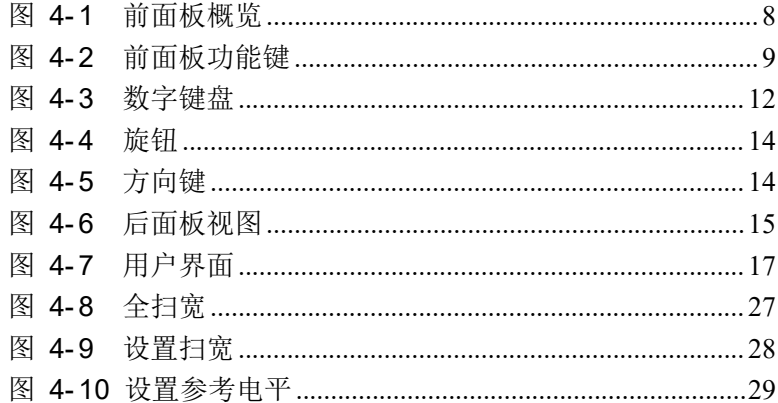

## <span id="page-5-1"></span>表目录

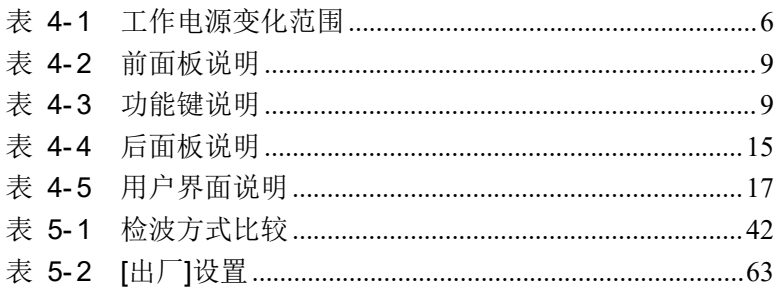

## <span id="page-6-0"></span>**1.**一般安全概要

了解下列安全性预防措施,以避免受伤,并防止损坏本产品或与本 产品连接的任何产品。为避免可能的危险,请务必按照规定使用本 产品。

使用正确的电源线。只允许使用所在国家认可的本产品专用电源线。

将产品接地。本产品通过电源电缆的保护接地线接地。为避免电击, 在连接本产品的任何输入或输出端子之前,请确保本产品电源电缆 的接地端子与保护接地端可靠连接。

查看所有终端额定值。为避免起火和过大电流的冲击,请查看产品 上所有的额定值和标记说明,请在连接产品前查阅产品手册以了解 额定值的详细信息。

使用合适的过压保护。确保没有过电压(如由雷电造成的电压)到达 该产品,否则操作人员可能有遭受电击的危险。

请勿开盖操作。请勿在仪器机箱打开时运行本产品。

避免电路外露。电源接通后,请勿接触外露的接头和元件。

怀疑产品出故障时,请勿进行操作。如果您怀疑本产品出现故障,请 联络本公司授权的维修人员进行检测。任何维护、调整或零件更换必 须由本公司授权的维修人员执行。

保持适当的通风。通风不良会引起仪器温度升高,进而引起仪器损 坏。使用时应保持良好的通风,定期检查通风口和风扇。

请勿在潮湿环境下操作。为避免仪器内部电路短路或发生电击 的危险,请勿在潮湿环境下操作仪器。

请勿在易燃易爆的环境下操作。为避免仪器损坏或人身伤害,请勿 在易燃易爆的环境下操作仪器。

请保持产品表面的清洁和干燥。为避免灰尘或空气中的水分影响仪 器性能,请保持产品表面的清洁和干燥。

1

防静电保护。静电会造成仪器损坏,应尽可能在防静电区进行测试。 在连接电缆到仪器前,应将其内外导体短暂接地以释放静电。

保护射频输入端口。不要弯曲或撞击接到频谱仪上的被测件(如滤 波器,衰减器等),否则会增加对仪器端口的负重,造成仪器损坏。 其次,不要混用 50 Ω和 75 Ω 的连接器和电缆。

请勿使输入端过载。为避免损坏仪器,输入到射频输入端的信号, 直流电压分量不得超过 50V DC,交流(射频)信号分量最大连续功 率不得超过+30 dBm (1 W)。

适当使用功率计。对所测信号的性质不太了解时,请采用以下方法 确保频谱仪的安全使用: 若有 RF 功率计, 先利用其测量信号电平; 若没有,可在信号电缆与频谱仪输入端之间接入一个定值外部衰减 器, 此时, 频谱仪应选择最大射频衰减, 最大扫宽(SPAN)和可能 的最大基准电平,以显示可能偏出屏幕的信号。

了解频谱仪技术指标的使用条件。为确保仪器所有性能达标,请在 指定的条件下使用仪器。

注意搬运安全。为避免仪器在搬运过程中滑落,造成仪器面板上的 按键、旋钮或接口等部件损坏,请注意搬运安全。

## <span id="page-8-0"></span>**2.** 安全术语和符号

本手册中的术语。以下术语可能出现在本手册中:

**敬告**<br>育日 警告性声明指出可能会危害操作人员生命安全的情况或操作。

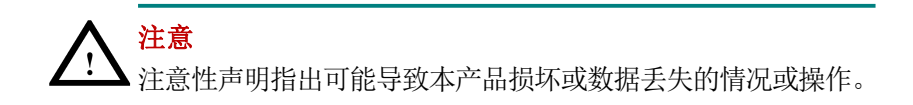

产品上的术语。以下术语可能出现在产品上:

**DANGER** 表示您如果进行此操作可能会立即对您造成危害。

**WARNING** 表示您如果进行此操作可能会对您造成潜在的危害。

**CAUTION** 表示您如果进行此操作可能会对本产品或连接到本产 品的其他设备造成损坏。

产品上的符号。以下符号可能出现在产品上:

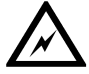

高电压 壳体接地端 注意<br> 壳体接地端 请参阅手册

## <span id="page-9-0"></span>**3.** 文档概述

#### 快速入门

本章介绍频谱仪在初次加电前的检查以及注意事项、初次加电、 前后面板和用户界面,以及如何进行基本的测量。

- 菜单说明 本章提供频谱仪前面板有相关菜单按键的详细说明。
- 性能指标

本章列出了频谱仪的技术指标。

● 故障判断和返修

本章提供了一般故障的判断以及返修的相关问题。

● 附录

本章提供了频谱仪的附件明细、保养清洁等相关信息。

#### 按键和菜单键格式约定:

按键:按键字符+黑体中括号,如【FREQ】表示 FREQ 功能键。 菜单键: 菜单文字+中括号, 如[中心频率]表示功能键【FRFQ】的 中心频率菜单项,即通常的软菜单项。

#### 本产品相关用户文档:

本产品的主要用户文档包括:快速指南、用户手册、编程手册等。

## <span id="page-10-0"></span>**4.** 快速入门

本章介绍频谱仪在初次加电前的检查以及注意事项、初次加电、前 后面板和用户界面,以及如何进行基本的测量。

### <span id="page-10-1"></span>**4.1** 一般性检查

当您得到一台新的频谱仪时,建议您按以下步骤对仪器进行检查。

#### **1.** 检查是否存在因运输造成的损坏。

如果发现包装纸箱或泡沫塑料保护垫严重破损,请先保留, 直到整机和附件通过电性和机械性测试。

#### **2.** 检查附件。

关于提供的附件明细, 在本说明书"附录A: 附件"已经进行 了说明。您可以参照此说明检查附件是否有缺失。如果发现 附件缺少或损坏,请和负责此业务的本公司经销商或本公司 的当地办事处联系。

#### **3.** 检查整机。

如果发现仪器外观破损,仪器工作不正常,或未能通过性能 测试,请和负责此业务的本公司经销商或本公司的当地办事 处联系。如果因运输造成仪器的损坏,请注意保留包装。通 知运输部门和负责此业务的本公司经销商。本公司会安排维 修或更换。

## <span id="page-10-2"></span>**4.2** 使用前需要注意的安全事项

#### 4.2.1 检查电源

频谱仪采用三芯电源线接口,符合国际安全标准。在频谱仪加电前, 必须保证地线可靠接地。浮地或接地不良都可能导致仪器毁坏,甚 至造成人身伤害。

开机之前,必须确认频谱仪保护地线已可靠接地,方可将电源线插 头插入标准的三芯插座中,千万不要使用没有保护地的电源线。

#### 4.2.2 供电电源参数允许变化范围

本系列射频频谱分析仪使用100V**~**240V、50Hz~60Hz交流电,下表列 出了频谱仪正常工作时对电源的要求。

<span id="page-11-0"></span>表 4-1 工作电源变化范围

| 电源参数 | 适应范围          |  |
|------|---------------|--|
| 电压   | 100 - 240 VAC |  |
| 频率   | $50 - 60$ Hz  |  |
| 最大功耗 | 28 W          |  |

为防止或减小由于多台设备通过电源产生的相互干扰,特别是大功 率设备产生的尖峰脉冲干扰可能造成频谱仪硬件的毁坏,最好用 220V/110V 交流稳压电源为频谱仪供电。

### 4.2.3 电源线的选择

频谱仪使用三芯电源线,符合国际安全标准。当接上合适电源插座 时,电源线将仪器的机壳接地。电源线的额定电压值应大于等于 250V,额定电流应大于等于2A。

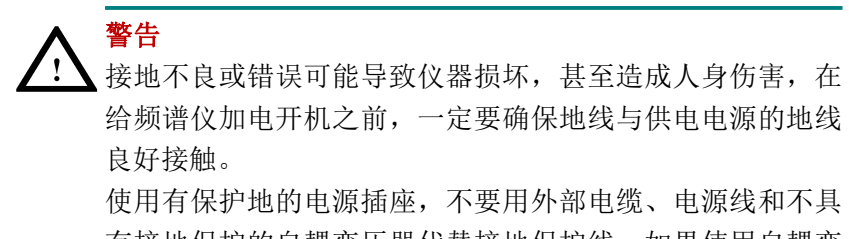

有接地保护的自耦变压器代替接地保护线。如果使用自耦变 压器,一定要把公共端连接到电源接头的保护地上。

警告 在频谱分析仪加电开机之前,请先验证电源电压是否正常,以 免造成设备毁坏。初次加电,请阅读本章第三节的"频谱仪 的初次加电"。

#### 4.2.4 静电防护

静电防护是常被用户忽略的问题,它对仪器造成的伤害时常不会立 即表现出来,但会大大降低仪器的可靠性。因此,有条件的情况下 应尽可能采取静电防护措施,并在日常工作中采用正确的防静电措 施。

通常我们采取两种防静电措施:

1) 导电桌垫及手腕组合。

2) 导电地垫及脚腕组合。

以上二者同时使用可提供良好的防静电保障。若单独使用,只有前 者能提供保障。为确保用户安全,防静电部件必须提供至少1MΩ的 与地隔离电阻。

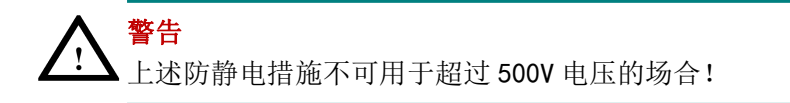

正确应用防静电技术减少元器件的损坏:

1) 第一次将同轴电缆与频谱仪连接之前,将电缆的内外导体分别与 地短暂接触。

2) 工作人员在接触接头芯线或做任何装配之前,必须佩带防静电手 腕。

3) 保证所有仪器正确接地, 防止静电积累。

## <span id="page-12-0"></span>**4.3** 频谱仪的初次加电

只需用符合要求的三相电源线将频谱仪与符合要求的交流电源相连

即可,无需其他安装操作。

警告 在频谱仪加电开机之前,请先验证电源电压是否正常,以免 造成设备毁坏。

- 1) 按主机前面板左下方的电源开关键 (0) 打开频谱仪。
- 2) 频谱仪将花大约半分钟时间执行一系列自检和调整程序。开机画 面结束后,屏幕出现扫频曲线。
- 3) 让频谱仪预热 30 分钟。

## <span id="page-13-0"></span>**4.4** 前面板说明

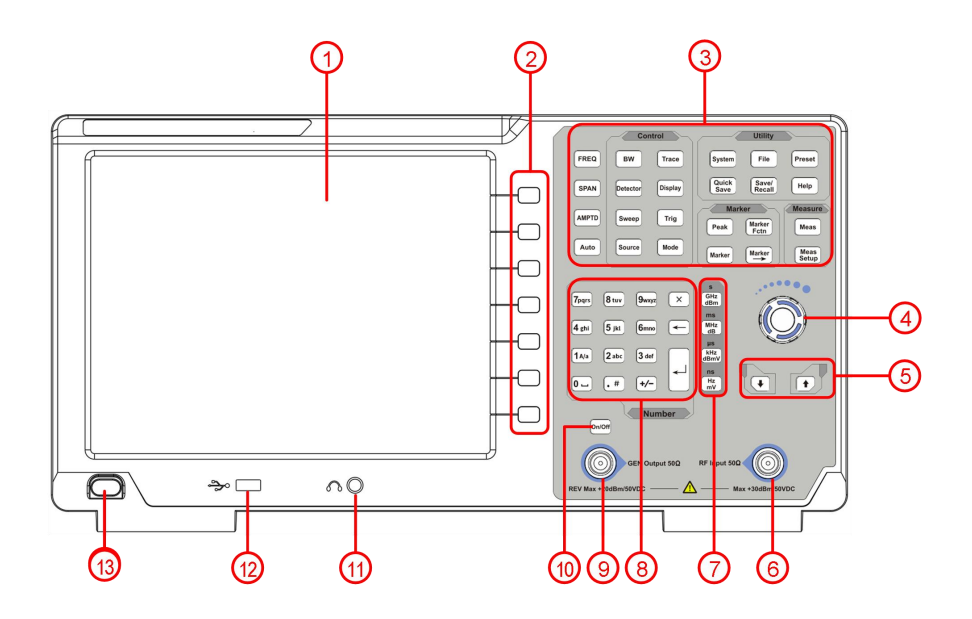

<span id="page-13-1"></span>图 4- 1 前面板概览

<span id="page-14-1"></span>表 4-2 前面板说明

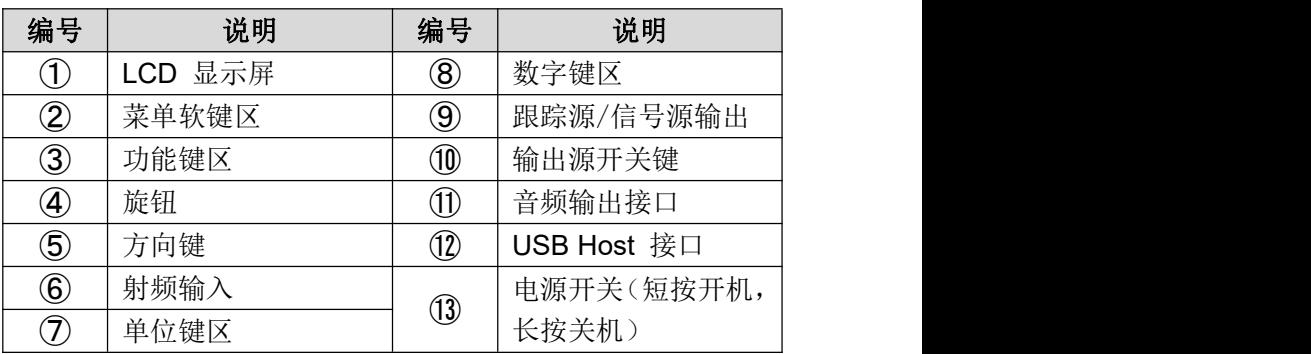

4.4.1 前面板功能键

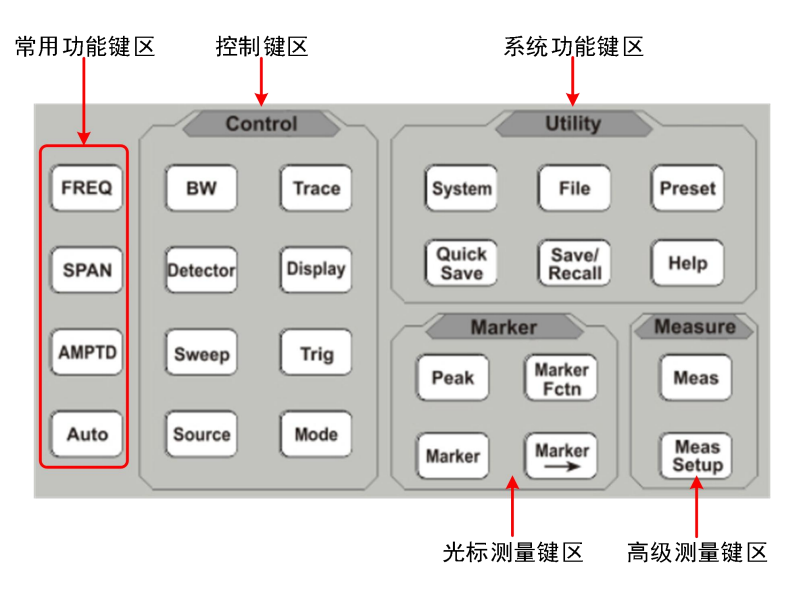

<span id="page-14-0"></span>图 4- 2 前面板功能键

各键区说明见下表

<span id="page-14-2"></span>表 4- 3 功能键说明

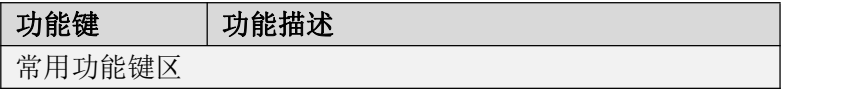

14.快速入门

|                 | 激活中心频率功能, 设置频率相关参数, 包       |
|-----------------|-----------------------------|
| <b>FREQ</b>     | 括中心频率、起始频率、终止频率、频率步         |
|                 | 进、频率偏置和频率参考的设置              |
|                 | 激活频率扫宽功能, 设置频谱仪为中心频率        |
| <b>SPAN</b>     | 扫宽模式, 扫频宽度参数设置以及常用的扫        |
|                 | 宽操作快捷方式, 如全扫宽、零扫宽和前次        |
|                 | 扫宽                          |
|                 | 激活参考电平功能, 弹出对幅度进行设置的        |
| <b>AMPTD</b>    | 软菜单。频谱仪幅度相关参数设置,包括参         |
|                 | 考电平、衰减器、刻度及单位、前置放大等         |
|                 | 参数设置, 其中参考电平和衰减器设置具有        |
|                 | 一定的耦合关系                     |
|                 | 全频段自动定位信号。自动搜索RF端口输入        |
| <b>AUTO</b>     | 信号并将信号置于屏幕中央, 扫宽设置为         |
|                 | 1MHz, 便于用户快速测量信号, 按【Preset】 |
|                 | 键退出自动搜索                     |
| 控制键区            |                             |
|                 | 激活分辨带宽功能,频谱仪扫描相关参数设         |
| <b>BW</b>       | 置, 包括分辨带宽、视频带宽、EMI 滤波器      |
|                 | 等参数设置, 上述参数与扫频宽度有一定的        |
|                 | 耦合关系, 一般测量情况下建议使用自动耦        |
|                 | 合方式                         |
| <b>Trace</b>    | 对迹线测量和显示模式进行设置, 也可以对        |
|                 | 相关迹线进行运算操作                  |
| <b>Detector</b> | 设置检波方式                      |
| <b>Display</b>  | 设置屏幕显示的相关参数                 |
| <b>Sweep</b>    | 将系统设置为单次或连续扫描模式,用户也         |
|                 | 可以手动设置扫描时间                  |

14.快速入门

|        | <b>Trig</b>                 | 设置扫频的触发模式和相应参数                                                                         |
|--------|-----------------------------|----------------------------------------------------------------------------------------|
|        | <b>Source</b>               | 信号源/跟踪源设置                                                                              |
|        | <b>Mode</b>                 | 频谱仪模式菜单的设置                                                                             |
|        | 频标测量键区                      |                                                                                        |
|        | Peak                        | 频标的峰值选项操作,包括峰峰值、下一峰<br>值、左右峰值等参数进行定位和操作                                                |
|        | <b>Marker</b>               | 通过频标读取迹线上各点幅度、频率或扫描<br>时间等,频标分项设置及相关操作                                                 |
|        | <b>Marker</b>               | 使用当前的频标值进行快捷操作设置仪器其<br>他相应参数                                                           |
|        | <b>Marker</b><br>Fctn       | 频标的特殊测量功能。频标噪声,频率计数,<br>NdB 带宽                                                         |
|        | 高级测量键区                      |                                                                                        |
|        | <b>Meas</b>                 | 基于频谱仪平台拓展的测量功能,包括邻道<br>功率测量、信道功率测量、占用带宽测量等,<br>具体测量功能参数设置参考测量设置菜单                      |
|        | <b>Meas</b><br><b>Setup</b> | 高级测量参数设置,与测量菜单配套使用,<br>提供测量菜单中选择的测量参数设置                                                |
| 系统功能键区 |                             |                                                                                        |
|        | <b>System</b>               | 系统参数设置和仪器校准操作菜单                                                                        |
|        | <b>File</b>                 | 对存储文件进行浏览、删除和导出操作                                                                      |
|        | <b>Preset</b>               | 将仪器测量设置参数恢复至出厂设置或用户<br>定义的测量状态;用户可通过【System】面<br>板键→[开机/复位>]→[复位参数>]子菜单选<br>择出厂状态和用户状态 |

14.快速入门

| Quick<br><b>Save</b> | 快速保存屏幕截图、迹线数据、用户状态                       |
|----------------------|------------------------------------------|
| Save/<br>Recall      | 保存/回调屏幕截图、迹线数据、用户状态                      |
| Help                 | 频谱仪帮助菜单, 单击该键一次系统帮助打<br>再次单击关闭帮助功能<br>开, |

### 4.4.2 参数输入界面

参数输入可通过数字键盘、旋钮和方向键完成。

数字键盘

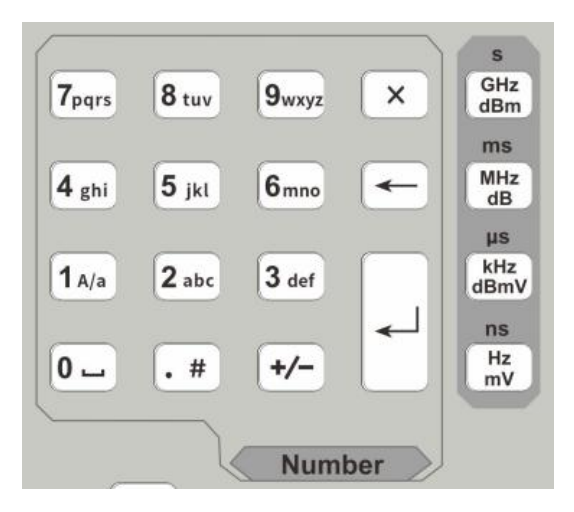

图 4- 3 数字键盘

1. 数字键

<span id="page-17-0"></span>在英文状态下,按下该键可以输入对应的字母; 在数字状态下,按下该键可以输入数字0-9。

2. 键

在英文状态下按下该键,切换输入类型英文字母大小写;在数 字状态下输入数字"1"。

3.  $\left[ . 4 \right]$  键

按下该键,在英文状态下输入特殊符号;在数字状态下输入小 数占""。

- 4. +/- 键 在英文状态下按下该键,切换英文字母小写类型;在数字状态 下,按下该键,负数输入状态,显示参数符号"-",再次按下该 键, 返回正数输入状态。
- 5. 单位键

单位键包括: GHz/dBm/s, MHz/dB/ms, kHz/dBmV/us, Hz/mV/ns。输入数字后,按下所需的单位键完成输入。单位 键的具体含义由当前输入参数的类型"频率"、"幅度"或"时间" 决定。

- 6. X 取消键
	- 1 在面板按键参数输入过程中,按下该键清除活动功能区的 输入,同时退出参数输入状态。
	- 2 在触摸屏小面板参数输入或编辑文件名过程中,单击清除 输入框里的字符,双击退出当前窗口。
- 7. | ← 起格键

用于输入参数过程中,按下该键将删除输入框内光标左边一个 字符,如果没有光标则删除从左往右的最后一个字符。

8.  $\left| \right|$  键

用于输入参数过程中,按下该键将结束参数输入,并将参数添 加上次输入的单位值。

● 旋钮

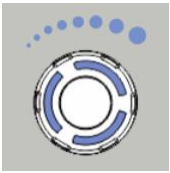

#### <span id="page-19-0"></span>图 4-4 旋钮

旋钮功能:

在参数可编辑状态,旋转旋钮将以指定的步进增大(顺时针)或 减小(逆时针)参数。

#### 方向键

<span id="page-19-1"></span>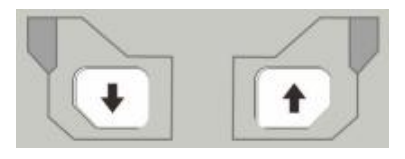

图 4-5 方向键

方向键功能包括:

①参数输入时,按上、下键可使参数值按一定步进递增或递减。 ②在【File】文件功能中,上、下键用于在根目录中移动光标。

#### 4.4.3 前面板连接器

1、USB Host

$$
\bigcirc \mathbf{C}
$$

频谱仪可作为"主设备"与外部 USB 设备连接。该接口可以用于接入 U 盘或者可以通过接入USB HUB 扩展接入更多设备, 如外接键盘 或鼠标。

2、GEN Output 50Ω (跟踪源输出 50Ω)

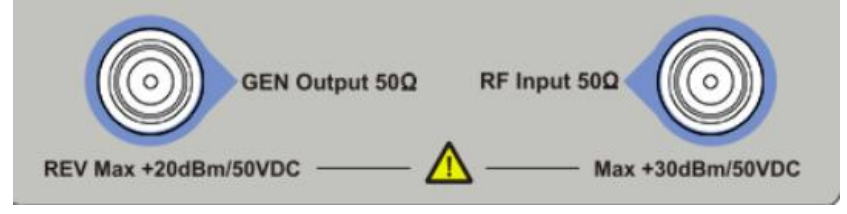

跟踪信号源的输出可通过一个 N 型连接器的电缆连接到接收设备 中,跟踪源仅限于型号带"TG"的机型,用户可根据实际需要另行 购买。

さんじょう しょうしょう しんしょう たいしん はんしゃ はんしょう はんしょう はんしゅう しょうしょく 射频输入端口的最大直流输入电压为 50V。超过该电压会导 致输入衰减器和输入混频器的毁坏。

3、RF Input 50Ω(射频输入 50Ω)

射频输入可通过一个N 型连接器的电缆连接到被测设备。

さんじょう しょうしょう たいしん おおし はんしょう たいしん はんしょう はんしょう しょうしょう 当输入衰减器的设置不小于 10 dB 时,射频输入端口输入信 号最大功率为+30 dBm。

## <span id="page-20-0"></span>**4.5** 后面板说明

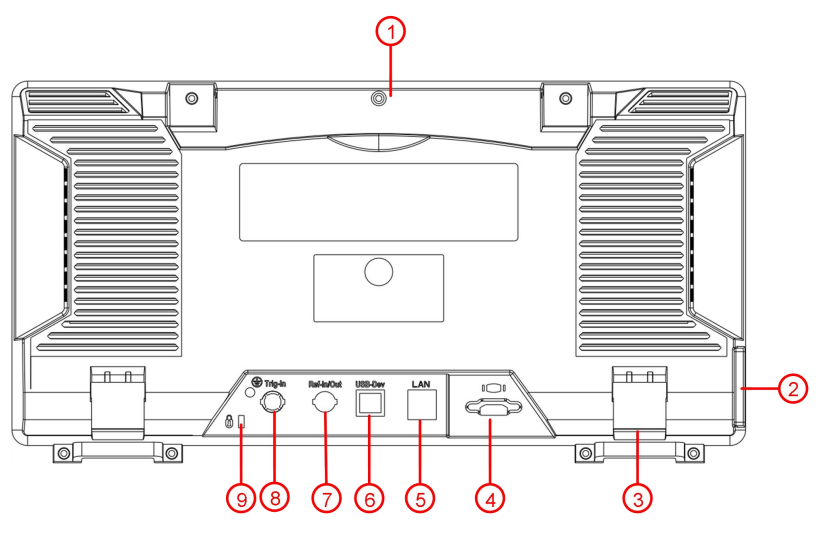

<span id="page-20-1"></span>图 4-6 后面板视图

### <span id="page-20-2"></span>表 4-4 后面板说明

14.快速入门

| 编号                | 部件                | 说明                              |  |
|-------------------|-------------------|---------------------------------|--|
| $\left( 1\right)$ | 提手                | 可收纳式提手, 方便用户移动仪器                |  |
|                   | AC电源接口            | AC: 频率 50 - 60 Hz, 单相交流 220V±15 |  |
| $\circled{2}$     |                   | %或110V±15%                      |  |
| ③                 | 脚架                | 可调节仪器倾斜的角度。                     |  |
| $\circled{4}$     | HDMI接口            | HDMI 输出连接到外部监视器或投影仪             |  |
|                   |                   | 频谱仪可以通过该接口连接至局域网中进              |  |
| $\circledS$       | LAN接口             | 行远程控制。                          |  |
|                   |                   | 当频谱仪作为"从设备"与外部USB 设备连           |  |
| $\circled6$<br>接口 | <b>USB Device</b> | 接时,需要通过该接口传输数据。例如: 连            |  |
|                   |                   | 接PC 或打印机时, 使用该接口。               |  |
| (7)               | 10MHz 输入          | 实现参考时钟输入/输出                     |  |
|                   | /输出接口             |                                 |  |
| $\circledR$       | 外部触发连             | 连接外部TTL信号。                      |  |
|                   | 接器                |                                 |  |
|                   |                   | 可以使用安全锁(请用户自行购买)通过该             |  |
| $\circledS$       | 锁孔                | 锁孔将频谱仪锁定在固定位置,用来确保频             |  |
|                   |                   | 谱仪安全。                           |  |

## <span id="page-22-0"></span>**4.6** 用户界面

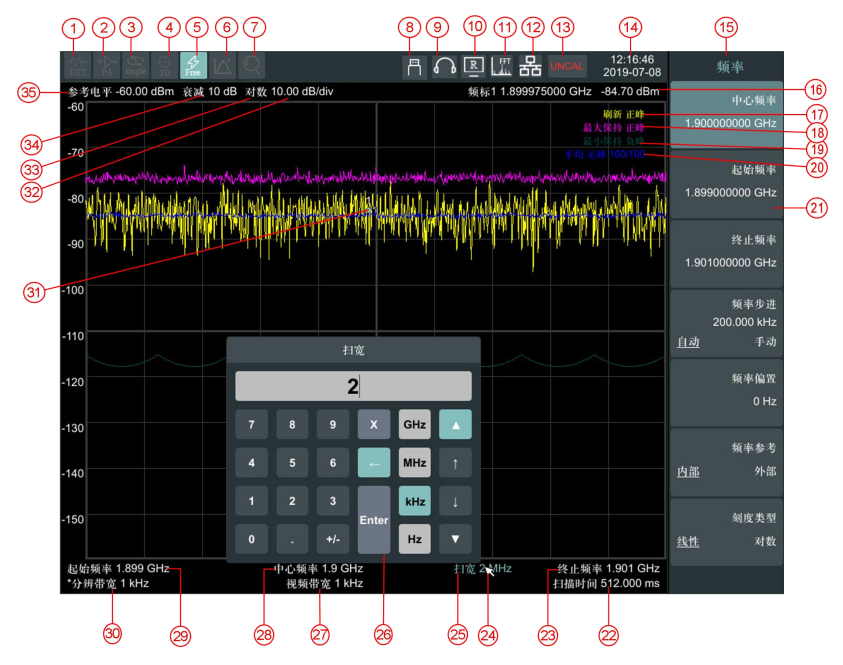

<span id="page-22-1"></span>图 4-7 用户界面

<span id="page-22-2"></span>表 4-5 用户界面说明

| 编号           | 名称   | 说明          | 关联按键                                       |
|--------------|------|-------------|--------------------------------------------|
| $^\circledR$ | 外部参考 | 显示频率参考内部/外部 | [频<br><b>FREQ</b><br>$\rightarrow$<br>率参考] |
| ②            | 前置放大 | 打开/关闭前置放大器  | 【AMPTD】→「前<br>置放大]                         |
| ③            | 扫描   | 显示扫描模式      | 【Sweep】→ [单<br>次扫描] 或 [连<br>续扫描]           |
| ④            | 跟踪源  | 开启/关闭跟踪源    | 【Source】→[跟<br>踪源]                         |

14.快速入门

| $\circledS$                                        | 触发            | 设置触发类型为自动, 视<br>上升沿, 下降沿<br>频,                          | $[\text{Trig}]$                  |
|----------------------------------------------------|---------------|---------------------------------------------------------|----------------------------------|
| $\circledast$                                      | 连续峰值搜索        | 开启/关闭连续峰值搜索                                             | $[Peak] \rightarrow [4]$<br>值搜索] |
| $\circledcirc$                                     | 自动搜索          | 正在自动搜索                                                  | 【Auto】                           |
| $\circledS$                                        | USB标志         | USB接入标志                                                 |                                  |
| $\circledcirc$                                     | 音频解调          | 开启音频解调                                                  | 【Mode】→ [音<br>频解调>]              |
| $\circledR$                                        | 远程控制          | 正在远程控制模式                                                |                                  |
| $^{\small\textcircled{\footnotesize{1\!\!\!\!1}}}$ | FFT模式         | 当分辨带宽设置小于3kHz<br>时,自动转入FFT模式                            |                                  |
| $^{\small{\textcircled{\tiny{1}}}}$                | LAN接口通信<br>标志 | LAN网络接口通信标志                                             |                                  |
| ⑬                                                  | UNCAL标志       | 测量未校准                                                   |                                  |
| $\circledA$                                        | 日期/时间         | 显示系统的日期/时间,点<br>击可以呼出修改日期界面                             | 【System】→[设<br>置>] →[日期/<br>时间>] |
| $\circledB$                                        | 菜单标题          | 当前菜单所属的功能,点<br>击可以呼出快捷菜单                                |                                  |
| ⑭                                                  | 频标值           | 显示当前频标的频率值<br>(零扫宽的时候为时间)<br>及幅度值。当频标功能打<br>开时显示响应的频标功能 | (Marker)                         |
|                                                    | 迹线1           | 显示当前迹线1类型为刷<br>新, 检波为正峰                                 |                                  |
| $\circledR$                                        | 迹线2           | 显示当前迹线2类型为最<br>大保持, 检波为正峰                               |                                  |
| ⑲                                                  | 迹线3           | 显示当前迹线3类型为最<br>小保持, 检波为负峰                               |                                  |

14.快速入门

| 20 | 迹线4           | 显示当前迹线 4 类型为平<br>均, 检波为正峰  |                                               |
|----|---------------|----------------------------|-----------------------------------------------|
| ⅏  | 菜单项           | 当前功能的菜单项                   | 菜单项                                           |
| ②  | 扫描时间          | 系统扫描时间                     | 【Sweep】→[扫<br>描时间]                            |
| 2  | 终止频率          | 显示终止频率                     | $[FREQ]$ $\rightarrow$ $[$ 终<br>止频率]          |
| ⑭  | 鼠标光标          | 使用外接鼠标时显示                  |                                               |
| @  | 扫宽            | 显示扫宽值                      | $[SPAN]$ $\rightarrow$ [扫<br>宽]               |
|    | 触摸屏数字输<br>入键盘 | 点击需要修改输入参数位<br>置即可呼出       |                                               |
| ℗  | 视频带宽          | 显示视频带宽                     | 【BW】→ [视频<br>带宽]                              |
| @  | 中心频率          | 显示中心频率                     | $[FREQ]$ $\rightarrow$ $[$ $\uparrow$<br>心频率] |
| ⑳  | 起始频率          | 显示起始频率                     | 【FREQ】→「起<br>始频率]                             |
| ௵  | 分辨带宽          | 显示分辨带宽                     | 【BW】→[分辨带<br>宽]                               |
| O) | 频率标记          | 显示当前激活的频标,可<br>拖动该标记修改标记位置 | <b>(Marker)</b>                               |
| ඖ  | 幅度刻度          | 幅度显示刻度设置比例                 | 【AMPTD】→「刻<br>度/格]                            |
| ③  | 幅度刻度类型        | 幅度刻度类型可选择对数<br>或线性         | 【AMPTD】→「刻<br>度类型]                            |
| ⊛  | 衰减            | 显示射频输入衰减器设置<br>值为手动或自动     | 【AMPTD】→[衰<br>减器]                             |
|    | 参考电平          | 参考电平设置值                    | 【AMPTD】→[参<br>考电平]                            |

注意: カランド アイスト こうしょう こうしょう こうしょう こうしゅう こうしょう

1~7可以通过触屏或者鼠标点击切换开关;

1~20 可以通过触屏或者鼠标点击呼出修改当前迹线界面;

22、27、30、34 如果显示前面有 "\*"表示该项出于手动设置状态; 27~30 点击可呼出数字输入键盘界面。

### <span id="page-25-0"></span>**4.7** 在线帮助系统

在线帮助系统对于前面板上每个功能按键以及菜单软键,都提供了 相关帮助信息。用户在操作仪器过程中可以随时查看任意键的相关 帮助。

1.获取在线帮助的方法

按下【Help】,屏幕中央将弹出如何获取帮助的提示。

2 帮助的翻页操作

当帮助信息为多页显示时,通过上、下方向键或者通过点击拖动滚 动条来显示更多帮助信息。

3.获取菜单按键的帮助信息 屏幕中央将弹出帮助信息显示窗口。按下菜单键,显示窗口将分别 显示菜单键所对应菜单项的帮助信息。

## 4.获取任意功能按键的帮助信息 屏幕中央将弹出帮助信息显示窗口。按下任意功能键,显示窗口将 显示按键本身的功能帮助信息。

5.关闭当前的帮助信息

<span id="page-25-1"></span>再按下【Help】,系统将关闭帮助信息。

## **4.8** 触摸屏和外接鼠标控制

显示屏幕是可触摸的,可以通过不同的手势控制分析仪。 通过在【System】→ [设置>]→ [触屏控制 开启 关闭] 开启/关闭触 摸控制。

可以通过 USB 口接入鼠标,屏幕中出现箭头,操控鼠标进行操作。

触摸屏和鼠标控制的说明如下。也可以使用括号中的按钮/旋钮达到 相同的操作结果。

单击屏幕顶部菜单可以切换相应的开关或者选项,详细信息请参 考第 17 页的用户界面概述。

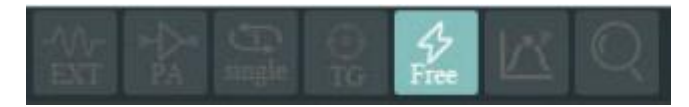

菜单项:如果菜单中有可以切换的选项,可以在触摸菜单项的区域 内进行切换。

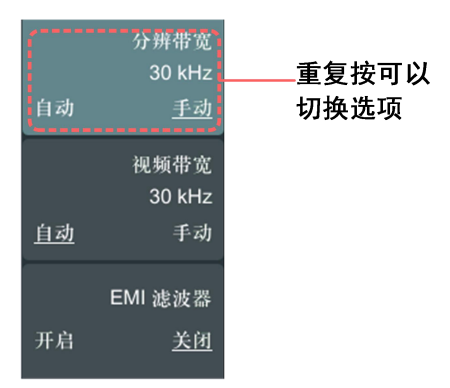

### 将频标移到所需的频率 (频标 → [频标►] → 旋转旋钮):当一个

标记处于激活状态时,按住标记并拖动到需要设置的位置放开 即可。

14.快速入门

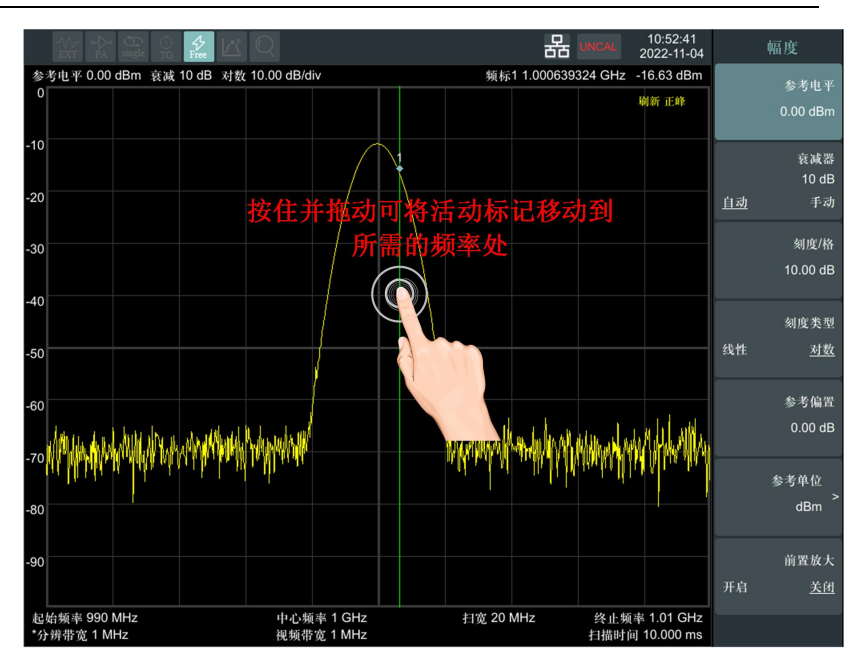

●设置参考电平(幅度 → [参考电平]): 在迹线显示区域按住并向 上或向下拖动,可以减小或增大参考电平达到拖动迹线上下移动 的效果。

14.快速入门

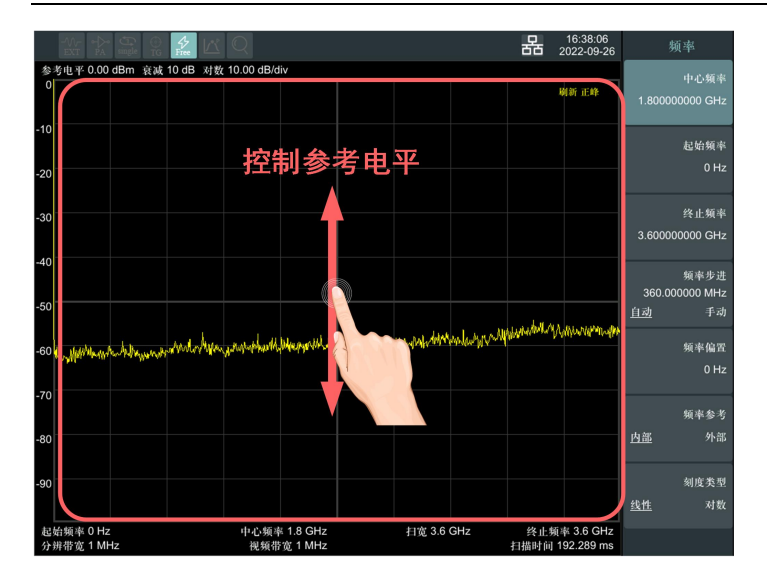

●设置中心频率 (频率→ [中心频率]): 在迹线显示区域按住并向 左或向右拖动可以修改中心频率,达到左右拖动迹线的效果。

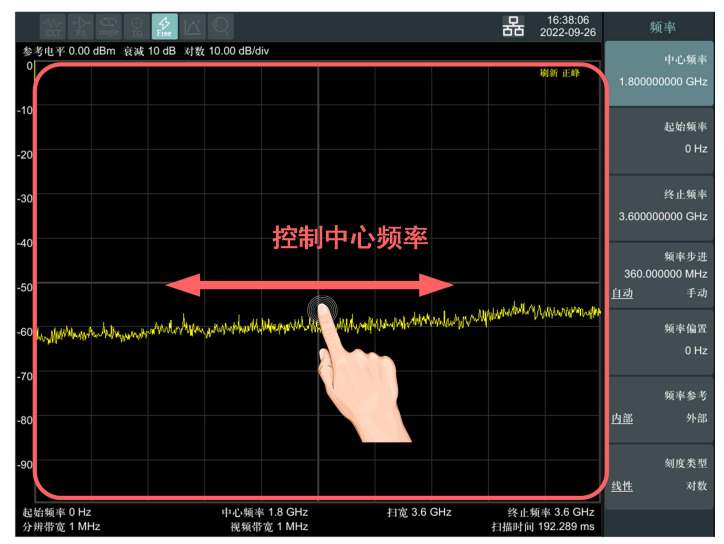

按住迹线区域迹线会暂停刷新,放开后迹线继续刷新。

23 设置扫宽 (扫宽→[扫宽]): 在迹线显示区域,将两个手指以水平 方向放置在触摸屏上并靠近或分开以减小增大扫宽,达到水平放 大或缩小迹线的效果。

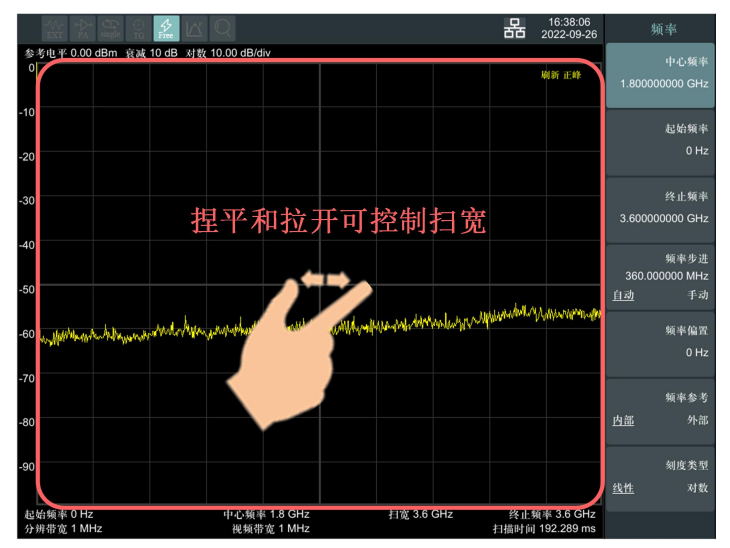

●设置刻度/格(幅度 → [刻度/格]): 在迹线显示区域, 将两个手 指以垂直方向放置在触摸屏上并靠近或分开以增大或减小刻度/ 格,达到迹线垂直放大缩小的效果。

14.快速入门

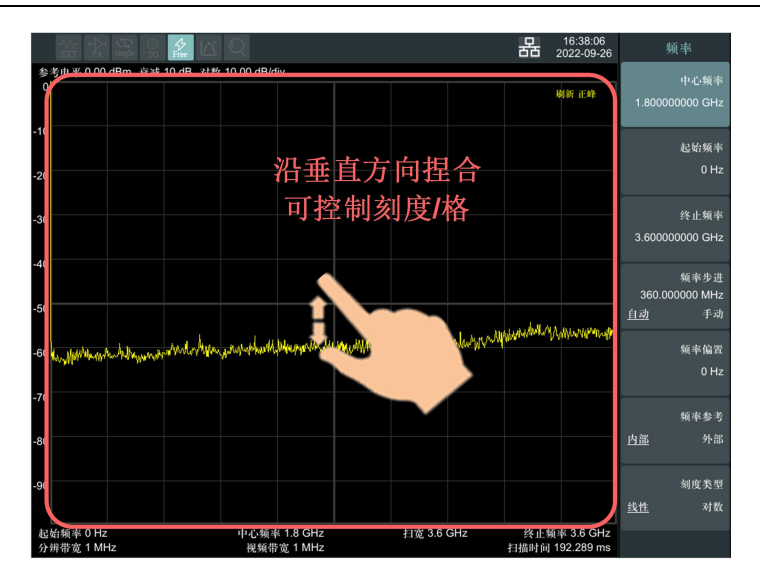

## <span id="page-30-0"></span>**4.9** 外接键盘控制

将键盘插入前面板的 USB 口,可以通过键盘控制和输入,其中按键对 应如下:

- 【F】 Frequency
	- 【S】 Span
	- 【A】 Amplitude
	- 【R】 Auto Tune
	- 【B】 Band Width
	- 【D】 Detector
	- 【W】 Sweep
	- 【O】 Track Gen
	- 【T】 Trace
	- 【V】 Display
	- 【I】 Trig

### 【M】 Mode

- 【Y】 System
- 【Q】 Quick Save
- 【P】 Peak
- 【K】 Marker
- 【X】 File
- 【L】 Save/Recall
- 【E】 Marker Fctn
- 【C】 Marker To
- 【N】 Preset
- 【H】 Help
- 【J】 Measure
- 【U】 Measure Set
- $F1~F7$ ]  $F1~F7$

【F9】 GHz/dBm 【F10】 MHz/dB 【F11】 kHz/dBmV 【F12】 GHz/mv

- $[0-9]$   $0-9$
- 【Backspace】 <-
- 【Esc】 X
- 【Enter】 enter

## **4.10** 基本测量方法

基本测量包括在频谱仪屏幕上显示信号之后,用频标测出信号的频 率和幅度。按以下四个简单步骤即可测量输入信号:

- 1. 在全扫宽下找到信号频率;
- 2. 根据第一步中的信号频率,设置中心频率;
- 3. 设置扫频、分辨率带宽;

4. 激活频标;

5. 调整幅度参数;

例如,测量频率为 100 MHz,幅度-20 dBm 的信号。首先,给频谱仪 加电开机(开机预热 30 分钟后测量,结果会更精确)。

1. 设备连接

将产生射频信号的信号源连接到频谱仪的射频输入端,将信号源设 置成:

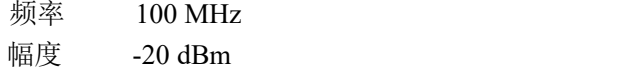

#### 2. 参数设置

1) 首先设置频谱仪到默认的初始状态, 按频谱仪的【Preset】键。 频谱仪显示了从 9kHz 到最大扫频宽度的频谱, 在 100MHz 的地 方,信号源产生的信号以一条垂直的直线出现,同时产生的谐波信 号也以垂直线的形式出现在频率为 100MHz 的整数倍处,如图 4- 8 **所示。**

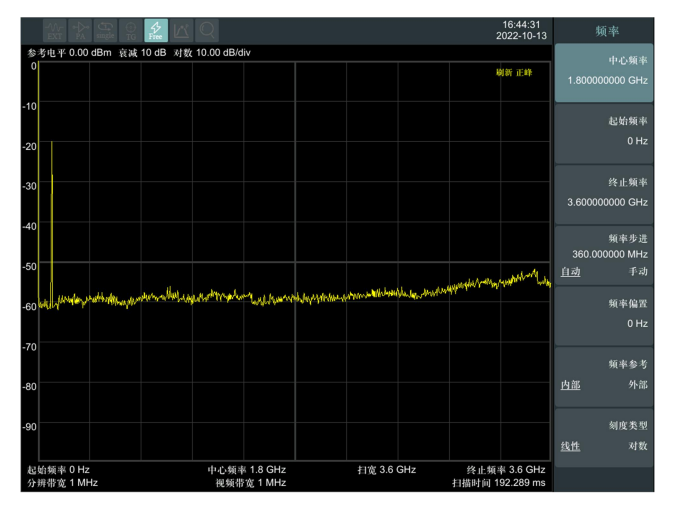

#### <span id="page-32-0"></span>图 4-8 全扫宽

为了更清楚地观察信号,减小扫频宽度。设置频谱仪的中心频率为 100MHz,减少扫宽到 1MHz。

2) 设置中心频率。

按【FREQ】键,在弹出的软菜单选择[中心频率]。在数字键区或触 摸屏键盘输入"100",并在软键区按键确定单位为 MHz,这些数 字键可对当前参数设置确切的值,方向键和旋钮也可用于设置中心 频率值。

3) 设置扫频宽度。

—按【SPAN】键,在数字键区输入"1",并在软键区按键确定 单位为 MHz,或者通过 按【↓】键减少至 1MHz。

—按【BW】键,设置 [分辨带宽 自动 手动]为手动,在数字键 区输入"30",并在软键区按键确定单位为kHz,或者通过按【↓】 键减少至 30kHz。

—按【Detetor】键, 设置检波方式为正峰。

如图 4- 9所示,产生的信号在更高的分辨率情况下显示的效果。 注意分辨带宽和视频带宽与扫频宽度是自适应的,它们根据给定 的扫宽自动调整到合适的值。扫描时间也具有自适应功能。

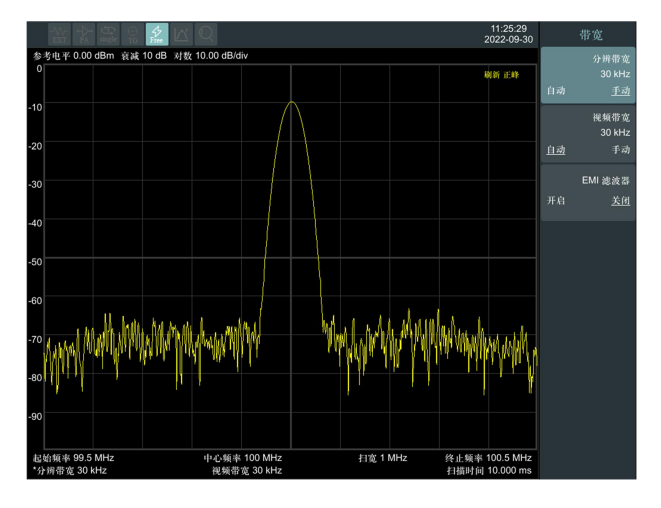

<span id="page-33-0"></span>图 4-9 设置扫宽

4) 激活频标。

一按【Marker】键,该键位于功能键区。再按软键确认[频标 12 345] ,选中频标1, 此操作默认频标位置为水平坐标的中央位置 处,即信号的峰值点或其附近。

—按【Peak】键,频标搜索最大峰值。

由频标可读出频率和幅度值,其显示在屏幕测量图表右上角的数 据显示区域中。

5) 调整幅度参数。

频谱仪显示的测量图表顶格的水平线的幅度一般被称为参考电平。 为得到较好的动态范围,实际信号的峰值点应该位于或接近测量图 表的顶端水平线(即参考电平)。参考电平也是Y轴的最大值。这里 就通过减少参考电平 20dB 来增加动态范围。

按【AMPTD】键,弹出关于幅度设置的软菜单,并激活了[参考电 平]软键,可以直接在测量图表左上的输入方框内键入参考电平值。 用数字键键入"-20",并用软键确认单位dBm,也可通过方向键【↓】 或旋钮来调整。

此时参考电平被设为了-20dBm, 迹线的峰值点接近测量图表的最大 刻度值。此时信号峰值和噪声之间的差值即动态范围增大。

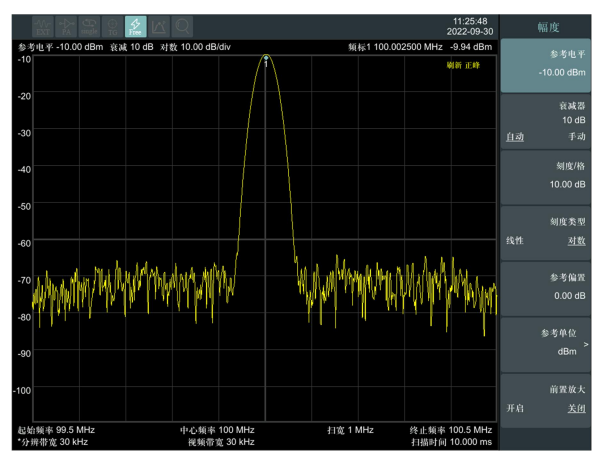

<span id="page-34-0"></span>图 4- 10 设置参考电平

## <span id="page-35-0"></span>**5.** 菜单说明

本章提供频谱仪前面板有相关菜单按键的详细说明。

## <span id="page-35-1"></span>**5.1** 【**FREQ**】频率

表示频谱仪当前测量频率范围的方式有两种: 起始频率/终止频率、 中心频率/扫宽。调整四个参数中的任一个均相应调整其他三个参数, 以满足它们之间的耦合关系:

$$
f_{center} = (f_{stop} + f_{start}) / 2 \tag{5-1}
$$

 $f_{span} = f_{stop} - f_{start}$ *start* (5-2)

*f center*, *f stop* , *f start* 和 *f span* 分别表示:中心频率、终止频率、起始 频率和扫宽。

### **5.1.1 [**中心频率**]**

激活中心频率,设置频谱仪为中心频率模式。如果设置的中心频率 和当前扫宽不协调,扫宽将自动调整到与期望的频率相适应的最佳 值。

要点说明:

- 修改中心频率将在保持扫宽设置不变的前提下自动修改起始频率 和终止频率。
- 修改中心频率相当于平移当前通道,能调整的范围受指标给出的 频率范围限制。
- 在零扫宽模式下, 起始频率、终止频率和中心频率的值相同, 将 一起被修改。
可以通过数字键、旋钮、方向键、软键盘界面和拖动迹线的方式修 改该参数。

# **5.1.2 [**起始频率**]**

激活起始频率,并同时设置频谱仪为起始频率/终止频率模式。 要点说明:

- 起始频率的修改会引起扫宽和中心频率的变化,扫宽的变化会影 响其他系统参数,详见"扫宽"一节中的介绍。
- 在零扫宽模式下, 起始频率、中心频率和终止频率的值相同, 将 一起被修改。
- 可以通过数字键、旋钮、方向键、软键盘界面和拖动迹线的方式 修改该参数。
- 在调整起始频率时,如果选择的起始频率超过终止频率, 则终止 频率将自动增大,最后等于起始频率。

### **5.1.3 [**终止频率**]**

激活终止频率,并同时设置频谱仪为起始频率/终止频率模式。 要点说明:

- 终止频率的修改会引起扫宽和中心频率的变化,扫宽的变化会影 响其他系统参数,详见"扫宽"一节中的介绍。
- 可以通过数字键、旋钮、方向键、软键盘界面和拖动迹线的方式 修改该参数。
- 在调整终止频率时,如果选择的终止频率小于起始频率,则起始 频率将自动减小,最后等于终止频率。

#### **5.1.4 [**频率步进 自动 手动**]**

调整中心频率步进量。以固定的步进值修改中心频率,可达到连续 切换测量通道的目的。 要点说明:

31

- 频率步进的设置分为"手动"和"自动"两种模式。当频率步讲为自 动设置模式时,如果是非零扫宽则频率步进为扫宽的1/10,如果是 零扫宽则步讲等于1Hz。当频率步讲为手动模式时,可对中心频率 的步进量进行修改,此时再激活[中心频率],按方向键,中心频 率即以设定的步进量变化。
- 设定适当的频率步进,并选中中心频率后,选择上下方向键,就 可以以设定的步进切换测量通道,实现手动扫描邻近通道。
- 可以通过数字键、旋钮、方向键、软键盘界面和拖动迹线的方式修 改该参数。

该功能对于快速调整中心频率至输入信号的谐波是非常有用的。 例如:观察 300MHz输入信号的谐波,设置 [频率步进 自动 手 动] 为手动, 输入300MHz。如果此时的中心频率为300MHz, 按 步进递增键中心频率将变为600MHz,等于二次谐波。再按方向键 递增,中心频率将再增加300MHz,达900MHz。[频率步进 自动 手 动] 菜单中的下划线表明步进量的设置是处在自动方式还是手动 方式。当步进量处于手动方式时,按 [频率步进 自动 手动] 将返 回自动方式。

# **5.1.5 [**频率偏置**]**

将设置的偏移量加到显示的频率值上,包括频标频率值。这并不影 响扫描的频率范围。

可用数字键,方向键或旋钮输入偏移量。当此功能被激活后(即频 率偏置不等于 0Hz)。

# **5.1.6 [**频率参考 内部 外部**]**

设置频率参考为内部或者外部时基输入,作为整机参考。当切换到 外部的时候判断到外部信号没有锁定的话会弹出提示语"外部参考 未锁定",并自动切换回内部。

#### **5.1.7[**刻度类型 线性 对数**]**

设置刻度类型可以切换频率轴为线性或对数,默认为线性。

# **5.2** 【**SPAN**】扫宽

激活扫宽功能。【SPAN】键同时弹出 [扫宽]、[全扫宽]、[零扫宽] 和 [前次扫宽]。扫宽的设置可通过数字键、方向键或旋钮改变。用 数字键或[零扫宽] 能将扫宽设置为零。

# **5.2.1 [**扫宽**]**

设置当前通道的频率范围,按下该键将使频率输入模式切换为:中心 频率/扫宽。

要点说明:

- 修改扫宽将自动修改频谱仪的起始和终止频率。
- 非零扫宽时, 最小可设置到 100 Hz。最大可设置值请参考"性能 指标"中的规格说明。扫宽设置为最大时,频谱仪进入全扫宽模式。
- ●零扫宽设置: 在非FFT模式下(RBW大于3K), 通过手动输入0Hz 设置; 您也可以按下 零扫宽 菜单或使用 SCPI 命令进入零扫 宽模式。
- ●非零扫宽模式下改变扫宽,如果频率步进和RBW 为自动模式,将 自动修改频率步进和 RBW, 而RBW 的修改将引起VBW (自动 模式时)的变化。
- 扫宽、RBW 和VBW 三者之一变化时将引起扫描时间的变化。
- 可以通过数字键、旋钮、方向键、软键盘界面和拖动迹线的方式 修改该参数。

# **5.2.2 [**全扫宽**]**

设置将扫宽置为最大。

#### **5.2.3 [**零扫宽**]**

将扫宽置为 0。此时起始和终止频率均等于中心频率, 横轴为时间坐 标。频谱仪测量的是输入信号对应频点处幅度的时域特性。这有利于 在时域观察信号,特别有利于观测调制信号。在 FFT 模式下(RBW 小 于 5k), 无法设置零扫宽。

零扫宽模式显示的是信号固定频率成分的时域特性,与非零扫宽模 式有很多不同,以下功能在零扫宽下无效:【频标】->【中心频率】、 【频标】->【频率步进】 、【频标】->【起始频率】 、【频标】 ->【终止频率】、【频标△】->【中心频率】、【频标△】->【扫 宽】。

#### **5.2.4 [**前次扫宽**]**

使频谱仪返回前一次选择的扫宽。

# **5.3** 【**AMPTD**】幅度

设置频谱仪的幅度相关参数。通过调节这些参数,可以将被测信号以 某种易于观察且使 测量误差最小的方式显示在当前窗口中。弹出 幅度功能菜单,包括:[参考电平]、[衰减器 自动 手动]、[刻度/ 格]、[刻度类型 线性 对数]、[参考偏置]、[参考单位]和[前置放 大 开启 关闭]。

#### **5.3.1 [**参考电平**]**

激活参考电平功能,设置当前窗口能显示的最大功率或电压值。 要点说明:

● 可以设置的参考电平最大值受最大混频电平、输入衰减和前置放 大器的共同影响。调整参考电平时,总是在保证最大混频电平不变 的基础上调整输入衰减,以满足不等式:

 $L_{Ref} - a_{RF} + a_{p_4} \le L_{mix}$  (5-3)

*LRef* , *aRF* , *aPA* <sup>和</sup> *Lmix* 分别表示:参考电平、输入衰减、前置放

大器和最大混频电平。

您可以用数字键、旋钮和方向键修改该参数

参考电平对应坐标网格的顶部。在接近参考电平位置测量信号的 准确度相对较好,但输入信号幅度在测量过程中不可以大于参考 电平;如果被测信号电平大于参考电平,在测量过程中存在信号 压缩和失真等现象,测量结果不真实。频谱仪的输入衰减器与参 考电平相关联,能够自动进行调整以避免输入信号产生压缩。0dB 衰减的情况下,对数刻度下的最小参考电平是-80dBm。

# **5.3.2 [**衰减器 自动 手动**]**

设置射频前端衰减器,从而使大信号可以低失真(小信号可以低噪声) 地通过混频器。仅仅在内混频模式下有效,用于调整频谱仪的输入衰 减器。在自动模式中,输入衰减器与参考电平相关联。 要点说明:

- 打开前置放大器时,输入衰减最大可以设置为40 dB。当设置的参 数不能满足则通过调整参考电平来保证。
- 当参考电平改变时,衰减量能自动进行调整; 但衰减量的改变并 不影响参考电平。
- 您可以用数字键、旋钮和方向键修改该参数。

15.菜单说明

衰减器调整的目的是使输入混频器的最大信号幅度小于或等于 -10 dBm。例如: 如果参考电平是+12dBm, 则衰减量为22dB, 则混 频器的输入电平为-18dBm(12–22–8=-18),其最终目的是防止 信号产生压缩。可用通过[衰减器 自动 手动]将衰减器设置为手 动模式,人工调整衰减器。自动或手动下面的亮线将表明衰减器 是处于自动耦合模式还是手动设置模式。当衰减器处于手动设置 模式时,按[衰减器 自动 手动] 可将衰减器重新与参考电平相关 联。

注意:输入衰减器(至少 10dB 输入衰减量)的最大输入信号幅度 为+30dBm, 更大功率的信号将损坏输入衰减器或输入混频器。

# **5.3.3 [**刻度**/**格**]**

设置纵轴每格刻度大小,该功能只在刻度类型为对数时可使用。可设 置 0.01~1000 dB 对数幅度刻度。默认值为 10dB**/**格。 要点说明:

- 通过设置不同刻度来调整当前可以显示的幅度范围。
- **●** 当前可以显示的信号幅度范围: 参考电平 -10×当前刻度 至参考 电平。
- 可以通过数字键、旋钮、方向键、软键盘界面和拖动迹线的方式修 改该参数。

### **5.3.4 [**刻度类型 线性 对数**]**

选择纵轴显示的刻度类型为线性刻度或对数刻度,默认为对数刻度。 选择线性幅度刻度一般默认以 mV 为单位, 可以设置其它单位类型。 要点说明:

● 选择对数刻度, 纵轴为对数坐标, 网格顶部为参考电平, 每格大小 为刻度值;从线性刻度切换到对数刻度时,Y 轴单位自动修改成对 数刻度下的默认单位dBm。

● 选择线性刻度, 纵轴为线性坐标, 网格顶部为参考电平, 底部对应 0 V,每格大小为参考电平的 10%,刻度设置功能无效。当对数刻 度切换到线性刻度时,Y 轴单位自动修改成线性刻度下的默认单 位类型mV。

**● 刻度类型不影响Y 轴单位的设置。** 

# **5.3.5 [**参考偏置**]**

当被测设备与频谱仪输入之间存在增益或损耗时,给参考电平增加 一个偏移值,以补偿产生的增益或损耗。

要点说明:

- 该值不改变曲线的位置,只修改参考电平和频标的幅度读数。
- 您可以用数字键修改该参数。
- **此偏移量以dB为单位,不随所选刻度和单位变化。**

# **5.3.6 [**参考单位**►]**

弹出用于设置频谱仪幅度单位的软菜单。包括:[dBm]、[dBμW]、  $[dBpW]$ 、 $[dBmV]$ 、 $[dB\mu V]$ 、 $[W]$  和  $[V]$ 。 要点说明:

- 1) [dBm] 选择相对于 1mW 的分贝数作为幅度单位。
- 2) [dBuW] 选择相对于 1μW 的分贝数作为幅度单位。
- 3) [dBpW]

选择相对于 1pW 的分贝数作为幅度单位。

- 4) [dBmV] 选择相对于 1mV 的分贝数作为幅度单位。
- 5) [dBμV] 选择相对于 1μV 的分贝数作为幅度单位。
- 6) [W]

选择瓦特作为显示的幅度单位。

7) [V] 选择伏特作为显示的幅度单位。

### **5.3.7 [**前置放大 开启 关闭**]**

设置射频前端放大器开关。当测量信号较小时,打开前置放大器可 以降低显示平均噪声电平,从而在噪声中分辨出小信号。

# **5.4** 【**Auto**】自动调谐

在全频段内自动搜索稳定的信号,并将频率和幅度参数调整到最佳 状态。一键实现信号搜索以及参数自动设置,自动调谐过程中可通 过点击 Preset 退出自动调谐模式,回到原来的状态。如果没有搜索 到信号,或者信号不稳定那么搜索失败返回原来状态。 要点说明:自动搜索信号过程中可能会修改参考电平、刻度大小、 输入衰减等参数。

# **5.5** 【**BW**】带宽

设置频谱仪的RBW(分辨率带宽)和VBW(视频带宽)相关参数。 弹出对带宽进行设置的软菜单,包括:[分辨带宽 自动 手动]、[视频 带宽 自动 手动]、 [EMI滤波器 开启 关闭]。

## **5.5.1 [**分辨带宽 自动 手动**]**

调整分辨率带宽,范围从1Hz~1MHz。可用数字键、方向键和旋钮改 变分辨率带宽。自动或手动下的横线将表明分辨带宽是处于自动模 式还是手动模式。按[分辨带宽 自动 手动]直到点亮自动下的横线,

使分辨带宽处于自动耦合模式。

要点说明:

- 减小 RBW 可以获得更高的频率分辨率, 但也会导致扫描时间变 长(扫描时间为自动时,受RBW和VBW共同影响)。
- RBW 为自动模式时, 将跟随扫宽(非零扫宽)的减小而减小。

### **5.5.2 [**视频带宽 自动 手动**]**

设置视频带宽,以滤除视频带外的噪声。调整显示在活动功能区的 视频带宽,范围从 10Hz~1MHz,以连续顺序步进。这个值能用数字 键、步进键或旋钮进行调整。自动或手动下的亮线将表明带宽处于 自动还是手动模式。当视频带宽为手动模式时,按[视频带宽 自动 手 动]点亮自动下的下划线,则返回自动模式。 要点说明:

- 减小 VBW 可使谱线变得更为平滑,从而将淹没在噪声中的小信 号凸显出来,但也会导致扫描时间变长(扫描时间为自动时, 受 RBW 和 VBW 共同影响)。
- VBW 为自动时会跟随 RBW 变化,手动时不受 RBW 影响。

# **5.5.3[EMI**滤波器 开启 关闭**]**

打开或关闭 EMI 测量分辨带宽。

如果该菜单项出于非使能状态,说明该机型未开通 EMI 选件,请通 过注册选件开通。当前打开 EMI 滤波器 (-6 dB 带宽) 时, 分辨 率带宽只可为 200 Hz、 9 kHz、 120 kHz 或 1 MHz。这时可以选 择检波方式为"准峰值"。

# **5.6** 【**Trace**】迹线

扫频信号在屏幕上用迹线显示,通过此菜单可以设置迹线的相关参 数。最多可同时显示5条迹线,按此键弹出与迹线设置和运算有关 的软菜单。

#### **5.6.1 [**迹线**1 2 3 4 5 ]**

选择迹线,频谱分析仪提供 1、2、3、4、5 迹线,被选中的迹线序 号及其迹线所处的状态菜单项将被标示下划线。其中数字的颜色对 应迹线的颜色。

### **5.6.2 [**状态>**]**

设置频谱迹线类型状态。

### **5.6.2.1[**刷新**]**

刷新当前频谱曲线, 迹线的每个点取实时扫描后的数据, 显示最新 的频谱迹线。

### **5.6.2.2[**最大保持**]**

显示迹线中保持的输入信号的最大响应。在这种模式中,迹线可连 续接收扫描数据。

### **5.6.2.3 [**最小保持**]**

显示迹线中保持的输入信号的最小响应。在这种模式中,迹线可连 续接收扫描数据。

### **5.6.2.4[**平均**]**

对当前迹线进行平均。迹线的每个点显示多次扫描后的数据做平均 后的结果。 此类型迹线显示较为平滑。迹线的平均次数默认为 100, 最大为 1000。

#### **5.6.2.5[**查看**]**

显示当前迹线,不进行刷新,以便于观察、读数和比较。

#### **5.6.2.6[**消隐**]**

不显示当前迹线。但迹线寄存器中的内容保持原状,不被刷新。

#### **5.6.2.7[**返回**]**

返回上一级菜单。

### **5.6.3 [**迹线运算 >**]**

进入迹线相关运算的子菜单。

#### **5.6.3.1 [1 ↔ 2]**

将迹线寄存器 1 中的内容和迹线寄存器 2 中的内容进行互换, 并 同时将迹线寄存器 1 和 2 中的内容置于显示模式下。

#### **5.6.3.2 [2-DL → 2]**

从迹线寄存器 2 中减去显示线的值。此功能激活一次执行一次。若 要再执行它,需再按一次[2 - DL → 2] 。激活此功能时,显示线也被 激活。

### **5.6.3.3 [2 ↔ 3]**

将迹线寄存器 2 中的内容和迹线寄存器 3 中的内容进行互换,并同 时将迹线寄存器 2 和 3 中的内容置于显示模式下。

## **5.6.3.4 [1→3]**

将迹线寄存器 1 中的内容换到迹线寄存器 3 并将迹线寄存器 3 中的 内容置于显示模式下。

#### **5.6.3.5 [2→3]**

将迹线寄存器 2 中的内容换到迹线寄存器3 中,将迹线寄存器 3 中 的内容置于显示模式下。

#### **5.6.3.6[**返回**]**

返回上一级菜单。

# **5.7** 【**Detector**】检波

在显示较大的扫宽时,一个像素点包含了相对较大子段的频谱信息, 即多个取样点会落 在一个像素点上。通过设置检波器的检波方式, 可以决定像素点包含哪些取样值。按此键弹出与检波有关的软菜单。 包括:[迹线 1 2 3 4 5 ] [正峰]、[负峰]、[取样]、[常态] 、 [电压平均]、[有效值平均]、[准峰值]。 要点说明:

- 根据实际应用选择不同的检波方式以保证测量的准确性。
- 当【BW】面板键→[EMI 滤波器▶]→[EMI 滤波器]为开启状态时, [准峰值]菜单项才可选。

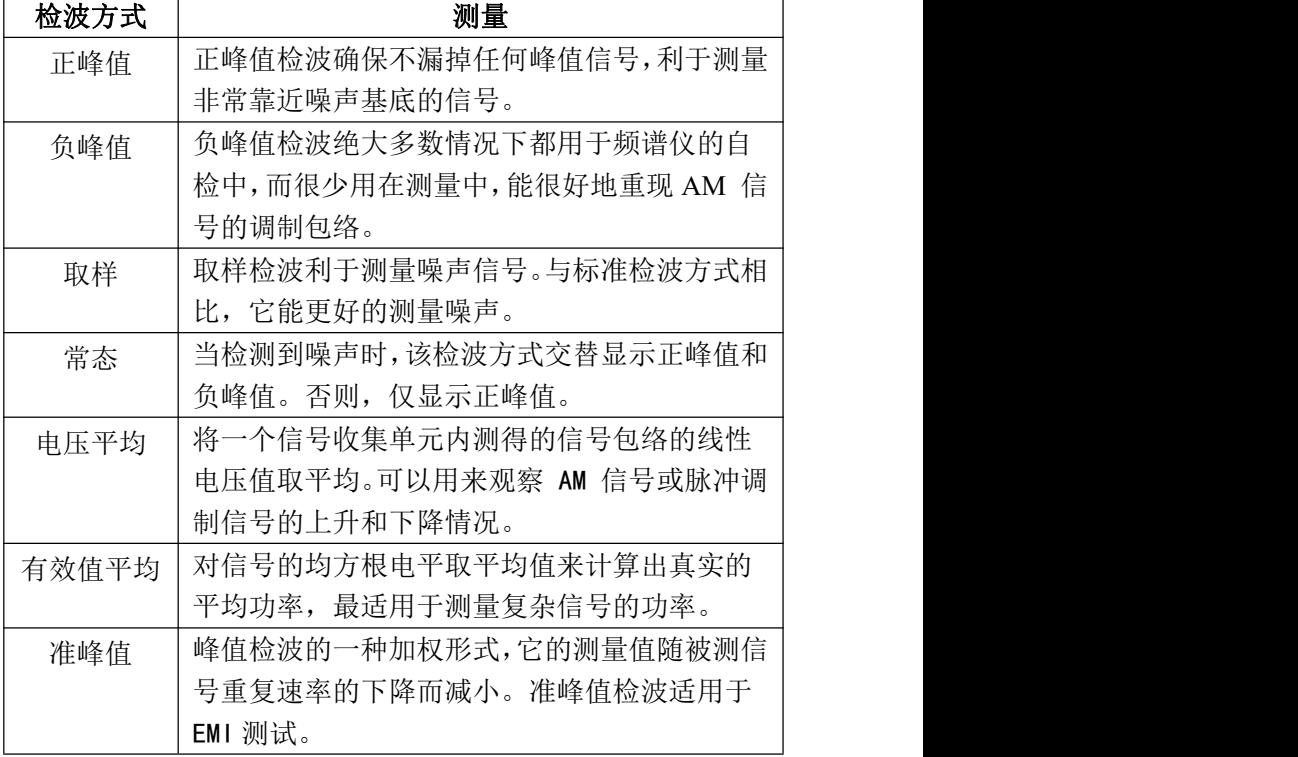

表 5- 1 检波方式比较

#### **5.7.1[**迹线 **1 2 3 4 5]**

选择迹线,频谱分析仪提供 1、2、3、4、5 迹线,被选中的迹线序 号及其迹线所处的状态菜单项将被标示下划线。其中数字的颜色对 应迹线的颜色。

### **5.7.2[**正峰**]**

选择正峰值检波模式,用这种模式检波器选取采样数据段中的最大值 显示在对应像素点上。[最大保持] 时选择的就是正峰值检波器。

#### **5.7.3 [**负峰**]**

选择负峰值检波模式,用这种模式可使检波器选取采样数据段中的最 小值显示在对应像素点上。

### **5.7.4[**取样**]**

设置检波器为取样检波模式。这种模式通常用于视频平均和噪声频 标功能。

# **5.7.5[**常态**]**

当检测到噪声时,该检波方式交替显示正峰值和负峰值。否则,仅 显示正峰值。

# **5.7.6[**电压平均**]**

设置检波器为电压平均检波模式。这种模式计算采样区中所有采样 的电压平均值。

### **5.7.7[**更多>**]**

进入检波更多菜单。

### **5.7.7.1 [**有效值平均**]**

设置检波器为有效值平均检波模式。这种模式计算采样区中所有采 样的 RMS 平均功率。

## **5.7.7.2[**准峰值**]**

43

设置检波器为准峰值检波模式。EMI 滤波器开启时,才可选择此种 检波模式。准峰值检波器是一个由时间和信号重复率加权的峰值检 测器,由 CISPR 16-1-1 标准规定。准峰值检测的特征是快速的充电 时间和缓慢的衰减时间。

#### **5.7.7.3[**返回**]**

返回上一级菜单。

# **5.8** 【**Display**】显示

弹出与显示有关的软菜单,包括全屏显示、显示线、幅度标尺、标 签、菜单消隐、屏幕亮度、自动息屏等功能。

## **5.8.1 [**全屏显示**]**

设置为全屏显示图形界面,按任意键可以退出。

## **5.8.2 [**显示线 开启 关闭**]**

此菜单为开时,在屏幕上激活一条可调整的水平参考线。

# **5.8.3 [**幅度标尺 开启 关闭**]**

打开或关闭幅度标尺功能。

# **5.8.4[**标签 开启 关闭**]**

定义出现在显示格线指定区域内的注释的内容显示与隐藏。

# **5.8.5[**菜单隐藏 开启 关闭**]**

44

屏幕右侧菜单的显示与隐藏。当菜单隐藏为开启时,在设置的菜单 隐藏时间内无按键操作后将菜单隐藏(可设置的菜单隐藏时长为 5-50秒),按任意键可恢复菜单显示。

# **5.8.6[**屏幕亮度**]**

设置屏幕亮度显示,设置范围为1%~100%。

### **5.8.7 [**自动息屏 开启 关闭**]**

设置开启或关闭自动息屏时间。当自动息屏为开启时,在设置的自 动息屏时间内无任何操作后将自动息屏(可设置的息屏时长为1-60 分钟),按任意键可恢复屏幕显示。

# **5.9** 【**Sweep**】扫描

用于设置扫描的时间和模式。菜单包含:[扫描时间 自动 手动]、[单 次扫描]、[连续扫描]。

## **5.9.1 [**扫描时间 自动 手动**]**

设置频谱仪在扫宽范围内完成一次扫描的时间。

- 非零扫宽时,选择自动设置,频谱仪将根据当前RBW、VBW 等参 数的设置选择最短的扫描时间。
- 您可以用数字键、旋钮和方向键修改该参数。

# **5.9.2 [**单次扫描**]**

允许设置单次扫描模式。按 [单次扫描],将激活单次扫描模式。按

[单次扫描]将在下一个触发信号到来或改变参数时重新开始扫描。 允许设置连续扫描模式。

#### **5.9.3 [**连续扫描**]**

按 [连续扫描],将激活连续扫描模式。

# **5.10** 【**Trig**】触发

设置频谱仪的触发类型及触发的相关参数。用于设置触发模式的软菜 单。包含的菜单有: [自由]、[视频] 、[上升沿] 、[下降沿]。

## **5.10.1 [**自由**]**

设置触发方式为自由触发模式,使得扫描触发尽可能与频谱仪所允 许的一样快。任意时刻均满足触发条件,即持续产生触发信号。

#### **5.10.2 [**视频**]**

设置触发为视频触发模式,当检测到的视频信号电压超出设置的视频 触发电平时,产生触发信号。

## **5.10.3[**上升沿**]**

设置外部触发时的触发边沿为上升沿。

# **5.10.4[**下降沿**]**

设置外部触发时的触发边沿为下降沿。

# 5.11 【**Source**】跟踪源(仅限于型号带"TG"的机型)

打开跟踪源后,在前面板的 GEN Output 50 Ω 端输出独立的信号源 信号,或者是与当前扫描信号同频率的信号。按此键弹出输出源参 数设置的软菜单。包括 [跟踪源 开启 关闭]、[输出功率]、[基准

电平]、[位置]、[执行归一化]、[归一化 开启 关闭]。开机及复位 状态下输出源都处于关闭状态。

#### **5.11.1 [**跟踪源 开启 关闭**]**

开启或关闭跟踪源。射频输出与频谱接收在频率扫描上完全同步, 跟踪源频率不可以单独设置。

#### **5.11.2 [**输出功率**]**

设置跟踪源信号的输出功率。

#### **5.11.3 [**基准电平**]**

当打开归一化后,通过调整参考电平值可以调整迹线在屏幕中的垂 直位置。

### **5.11.4 [**位置**]**

当打开归一化后,通过调整参考位置可以调整归一化参考电平在屏 幕中的垂直位置。

注意: カランド アイスト こうしょう こうしょう こうしょう こうしゅう こうしゅう しゅうしょう

- 与归一化参考电平实现的功能相似,当设置为 0%,归一化参 考电平位于屏幕网格最底端,设置为 100%则位于屏幕网格最 顶端。
- 您可以用数字键、旋钮或方向键修改该参数。

### **5.11.5 [**执行归一化**]**

此软菜单用于跟踪源网络测量的用户现场校准,将仪器射频输出与 射频输入连接后,按"执行归一化"软菜单后,显示器在0dB刻度 上显示一条直线。

注意:在执行此操作时,需先关闭归一化。

# **5.11.6[**归一化 开启 关闭**]**

此软菜单用于执行归一化后,开启或关闭归一化。

# **5.12** 【**Mode**】模式

选择频谱分析仪工作模式,包含[频谱分析]、[音频解调>]、[解调 分析>]三种模式。进入解调设置,本频谱仪支持音频解调和 AM、 FM 模拟解调,切换到不同模式下菜单和按键的功能也不同。

### **5.12.1 [**频谱分析**]**

进入频谱分析工作模式。

#### **5.12.2 [**音频解调 >**]**

进入音频解调模式,选择 AM 或 FM 模拟解调模式。

#### **5.12.2.1 [AM]**

#### [音量]

AM 解调开启时, 调节扬声器输出音量大小。

[中心频率]

设置 AM 解调模式的中心频率。

#### **5.12.2.2 [FM]**

[音量]

FM 解调开启时, 调节扬声器输出音量大小。

[中心频率]

设置 FM 解调模式的中心频率。

#### **5.12.3 [**解调分析>**]**

进入解调分析软菜单。包括 AM、FM 两种解调模式。

# 5.12.3.1[AM**>**]

进入 AM 解调模式。

#### 1)[载波频率]

设置 AM 调制信号的载波频率。

- 2) [解调带宽]
- 设置 AM 调制信号的解调带宽。
- 3)[设置>]

设置 AM 调制的时间轴、深度轴和 AF 触发。

a) [时间轴►]

设置时间轴参数。

- ●[参考值] 在时间轴设置起始参考时间。
- $\bullet$ [位置] 设置波形在时间轴的参考位置。
- [刻度/格 自动 手动] 自动或手动设置每格刻度。
- $\bullet$ [返回]

返回上一级菜单。

b)[深度轴►]

设置深度轴参数。

- ●[参考值] 设置参考偏移位置,以垂直百分比表示。
- $\bullet$ [位置]

设置波形在深度轴的参考位置。

- ●[刻度/格 自动 手动] 自动或手动设置每格刻度。
- $\bullet$ [返回]

返回上一级菜单。

# c)[AF 触发►]

设置 AF 触发条件。

- ●[AF 触发 开启 关闭] 设置 AF 触发为开启或关闭。
- [触发沿 上升沿 下降沿] 设置上升沿或下降沿触发。
- ●[触发模式] 设置触发模式为单次触发或连续触发。
- ●[触发幅度] 设置触发幅度。
- [触发延时] 设置触发延迟时间。
- $\bullet$ [返回]

返回上一级菜单。

4)[数据复位]

设置 AM 调制信号下最大、最小、平均值的数据复位。

5)[返回]

返回上一级菜单。

# 5.12.3.2[FM**>**]

进入 FM 解调模式。

1)[载波频率]

设置 FM 调制信号的载波频率。

2) [解调带宽]

设置 FM 调制信号的解调带宽。

3)[设置>]

设置 FM 调制的时间轴、深度轴和 AF 触发。

a) [时间轴►]

设置时间轴参数。

[参考值]

在时间轴设置起始参考时间。

 $\bullet$ [位置]

设置波形在时间轴的参考位置。

- [刻度/格 自动 手动] 自动或手动设置每格刻度。
- $\bullet$ [返回]

返回上一级菜单。

b)[深度轴►]

设置深度轴参数。

●[参考值]

设置参考偏移位置,以垂直百分比表示。

 $\bullet$ [位置]

设置波形在深度轴的参考位置。

- [刻度/格 自动 手动] 自动或手动设置每格刻度。
- $\bullet$ [返回]

返回上一级菜单。

c)[AF 触发►]

设置 AF 触发条件。

- [AF 触发 开启 关闭] 设置 AF 触发为开启或关闭。
- [触发沿 上升沿 下降沿] 设置上升沿或下降沿触发。
- ●[触发模式] 设置触发模式为单次触发或连续触发。
- ●[触发深度] 设置触发深度。
- ●[触发延时] 设置触发延迟时间。
- $\bullet$ [返回]

返回上一级菜单。

### 4)[数据复位]

设置 FM 调制信号下最大、最小、平均值的数据复位。

5)[返回]

返回上一级菜单。

# **5.13** 【**Peak**】峰值

打开峰值搜索的设置菜单,并执行峰值搜索功能。 要点说明:

- 当峰值搜索模式选择为"最大"时, 杳找迹线上的最大值, 并用 频标标记。
- 下一峰值、右峰值、左锋值的峰值杳找都必须满足搜索参数条件。
- 本振馈通引起的零频处的伪信号不作为峰值, 将被忽略。

### **5.13.1 [**频标→中心频率**]**

用于将峰值点,移至中心频率点。

# **5.13.2[**峰峰值**]**

同时执行峰值搜索以及最小搜索,并用"差值对"频标标记,其中 峰值搜索结果用差值频标标记,最小搜索结果用参考频标标记。

# **5.13.3 [**下一峰值**]**

将活动频标移到迹线上与当前频标位置相联系的下一个最高点处。 当此键被重复按下时,可快速的找到较低的峰值点。

### **5.13.4 [**左峰值**]**

寻找当前频标位置左边的一个峰值。下一个峰值必须满足当前峰值 和峰值门限标准。

#### **5.13.5 [**右峰值**]**

寻找当前频标位置右边的下一个峰值。下一个峰值必须满足当前峰 值和峰值门限标准。

### **5.13.6[**峰值搜索 开启 关闭**]**

开启/关闭连续搜索峰值,默认为关闭。

## **5.13.7 [**搜索设置>**]**

进入搜索设置界面。

#### 5.13.7.1[峰值高度]

设置峰值高度。

# 5.13.7.2[搜索模式 最大 最小]

设置搜索为最大值或最小值模式。

## 5.13.7.3[排序方式 频率 幅度]

设置峰值列表的排序为频率或幅度方式。

## 5.13.7.4[峰值列表 开启 关闭]

开启或关闭峰值列表。当打开峰值列表后, 迹线上将按排序方式显 示出所有满足峰值条件的频标标记,并在下方以迹线颜色列出所有 满足峰值条件的频标列表。

## 5.13.7.5[返回]

返回上一级菜单。

# **5.14** 【**Marker**】频标

Marker 频标是一个菱形的标记,用于标记迹线上的点。通过频标可以 读出迹线上各点的幅度、频率或扫描的时间点。

要点说明:

- 最多可以同时显示8对频标, 但每次只有一对或一个频标处于激活 状态。
- 在频标菜单下可以通过数字键、旋钮和方向键输入频率或时间,查 看迹线上不同点的读数。

## **5.14.1 [**频标 **1 2 3 4 5 6 7 8]**

切换当前选择的频标,按下该菜单项将切换当前选择的频标,并以

下划线显示。

### **5.14.2 [**迹线 **1 2 3 4 5]**

显示当前频标所在的迹线序号,按下该菜单项将切换修改当前频标 所属的迹线,如将频标 1 修改为迹线 2 的频标

# **5.14.3 [**常态**]**

频标的类型之一。普通测量模式,激活频标,用于测量迹线上某一 点的 X(频率或时间)和 Y(幅度)值。选择[常态频标]后,迹 线上出现一个以当前频标号标识的频标,如"1"。 要点说明:

- 如果当前没有活动频标,则在当前迹线的中心频率处激活一个频 标。
- 通过旋钮、方向键、数字按键、软键盘界面输入数值修改频标的 位置,在屏幕的右上角显示当前频标的读数。
- X 轴(频率或时间)读数的分辨率与扫宽及扫描点数相关,欲获得 更高的读数分辨率可以增加扫描点数或减小扫宽。

# **5.14.4 [**差值**]**

频标的类型之一。用于测量"参考点"与"迹线上某一点"之间的差 值:X(频率或时间)和Y(幅度)值。选择 [差值] 后,迹线上将出 现一对频标:参考频标和差值频标,会在活动区和显示区的右上角, 显示两频标间的幅度差和频差。如果单个频标已经存在, 则 [差值] 将放置一个静止频标和一个活动频标到原始位置和单个频标位置。 用旋钮、方向键或数字键可移动活动频标。如果存在两个频标,可 直接按 [差值]。然而,如果 [差值] 已被激活,按 [差值] 将静止频 标放置到活动频标的位置。显示的幅度差值以 dB 为单位表示,或者 是按相应比例换算的线性单位。

要点说明:

- 如果当前存在活动频标,则在当前频标处激活一个参考频标,否则 在中心频率处同时激活参考频标和差值频标。
- **参考频标位置固定 (包括 X 和 Y), 而差值频标处于激活状态,**

可以使用旋钮、方向键、数字键改变其位置。

- 屏幕右上角显示两个频标之间的频率(或时间)差和幅度差值。
- 将某一点定义成参考点的两种方法:

a)打开一个"常规"型频标,将其定位到某一点,然后切换频标 类型为"差值",则该点就变成参考点,通过修改差值点位置即可 实现差值测量。

b)打开一个"差值"型频标,将差值频标定位到某一点,再次选 择"差值"菜单,即将参考频标定位到该点,通过修改差值点位 置即可实现差值测量。

● 可以通过直接点击拖动迹线上的参考频标和差值频标来修改频标 的位置。

## **5.14.5 [**关闭**]**

关闭当前打开的频标及其相关的功能,频标不再显示。

#### **5.14.6 [**全部关闭**]**

关闭所有打开的频标及其相关的功能,频标不再显示。

#### **5.14.7 [**频标列表 开启 关闭**]**

打开或关闭所有频标表格的显示内容。打开频标列表,将在屏幕下 方以频标所在迹线颜色显示所有打开的频标的列表,包括频标序号、 频标类型、频标所在迹线、频标频率时间、频标幅度。用于观察多 个频标的频谱信息。

# **5.15** 【**Marker**→】频标→

弹出与频标功能相关的软菜单,使用当前频标的值设置仪器的其他 系统参数(如中心频率、参考电平等),这些菜单与频谱仪的频率、 扫宽和频标是否处于正常或差值频标模式相关:

#### **5.15.1 [**频标→中心频率**]**

设置中心频率等于频标频率。此功能可快速将信号移到屏幕的中心

位置。

- 洗择"常规"型频标时,中心频率被设为频标处的频率。
- 洗择"频标差值"频标时,中心频率被设为差值频标处的频率。
- 零扫宽下此功能无效。

## **5.15.2 [**频标→频率步进**]**

根据当前频标处的频率设置频谱仪的中心频率步进。

- 选择"常规"型频标时,中心频率步进被设为频标处的频率。
- 选择"频标差值"型频标时,此功能无效。
- 零扫宽下此功能无效。

### **5.15.3 [**频标→起始频率**]**

根据当前频标处的频率设置频谱仪的起始频率。

- 选择"常规"型频标时,起始频率被设为频标处的频率。
- 选择"频标差值"型频标时,此功能无效。
- 零扫宽下此功能无效。

## **5.15.4 [**频标→终止频率**]**

根据当前频标处的频率设置频谱仪的终止频率。

- 选择"常规"型频标时,终止频率被设为频标处的频率。
- 洗择"频标差值"频标时, 此功能无效。
- 零扫宽下此功能无效。

## **5.15.5 [**频标→参考电平**]**

根据当前频标处的幅度设置频谱仪的参考电平。

- 洗择"常规"型频标时,参考电平被设为频标处的幅度。
- 洗择"频标差值"型频标时, 此功能无效。

#### **5.15.6 [**频标△→扫宽**]**

设置频率扫宽等于频标差值的频率值,使得扫宽能按要求迅速减小。

### **5.15.7 [**频标△→中心频率**]**

设置频谱仪的中心频率等于频标差值。

# **5.16** 【**Marker Fctn**】频标功能

进入频标功能相关软菜单。

# **5.16.1 [**功能关闭**]**

关闭频标测量功能。

# **5.16.2 [NdB** 开启 关闭**]**

打开 NdB 带宽测量功能,或设置 N dB 的值。N dB 带宽指的是当 前频标频点左、右各下降 N dB 幅度的两点间的频率差。 要点说明:

- 测量开始后, 首先分别寻找当前频标频点左、右与其相差 N dB 幅度的两个频点,如果找到,则在活动功能区显示它们之间的频 率差。
- 您可以用数字键改变N的取值, N的值默认为3.

## **5.16.3 [**频标噪声 开启 关闭**]**

打开或关闭频标噪声功能。对选中的频标执行标记噪声的功能,然 后读取频标处的噪声功率密度值。打开时,频标处读出的平均噪声 电平是归一化为 1Hz 带宽的噪声功率。

#### **5.16.4 [**频率计数>**]**

激活频率计数器功能并在屏幕的右上角显示计数结果。计数器仅对 显示在屏幕上的信号进行计数。频率计数也弹出一个附加的计数器 功能的软菜单,包括: [频标计数 开启 关闭 ]

1) [频率计数 开启 关闭]

打开或关闭频率计数器模式。当跟踪信号发生器被激活时,此功能 无效。计数值将显示在屏幕的右上角。

2) [分辨率]

计数器分辨率分为1kHz、100Hz、10Hz、1Hz。改变计数器分辨率, 可以改变计数器准确度。分辨率越高,计数准确度越高。

3) [返回]

返回上一级菜单。

# **5.17** 【**Meas**】测量

提供多种高级测量功能,弹出频谱仪内置的和用户定义的测量功能 软菜单,打开或关闭时间频谱、邻道功率测量、信道功率测量、占 用带宽、Pass-Fail 测量菜单。

### **5.17.1 [**测量关闭**]**

可以直接关闭当前正在运行的测量功能,也可以在该测量菜单中选 择关闭。

#### **5.17.2 [**时间频谱 开启 关闭**]**

打开时间频谱测量模式。

## **5.17.3 [**邻道功率 开启 关闭**]**

打开或关闭邻道功率测量。按【**Meas Setup**】弹出邻道功率测量的参 数设置软菜单。邻道功率用于测量发射机相邻信道功率比值,通过 线性功率积分方式获得主信道功率绝对值和邻近信道功率的绝对 值,从而可以得到邻信道功率比。

#### **5.17.4 [**信道功率 开启 关闭**]**

打开或关闭信道功率测量。按【**Meas Setup**】弹出信道功率测量的参 数设置软菜单。信道功率用于测量发射机信道功率,根据用户设置 的信道带宽,通过线性功率积分方式获得主信道功率绝对值。

# **5.17.5 [**占用带宽 开启 关闭**]**

打开或关闭占用带宽测量。按【**Meas Setup**】弹出占用带宽测量的参 数设置软菜单。占用带宽用于测量发射机信号占用带宽的一个量度, 可以从带内功率占频率跨度内的总功率比值来测量,默认值为99% (用户可以设置此值)。

#### **5.17.6 [Pass-Fail**>**]**

进入通过/失败测量功能软菜单。通过/失败测量有窗口测量和区域 测量两种模式。

## 5.17.6.1[窗口测量>]

进入窗口测量模式的软菜单。

#### 1)[窗口测量 开启 关闭]

开启或是关闭窗口测量模式。

### 2)[幅值线 开启 关闭]

开启或关闭幅值线,窗口测量打开时该幅值线默认打开。

#### 3)[频率线 开启 关闭]

开启或关闭频率线,窗口测量打开时该频率线默认打开。

#### 4)[幅值 上限 下限]

用于幅值线上限制线和下限值线进行编辑。

### 5)[频率 起始 终止]

用于频率线的起始频率和终止频率进行扫描,进行编辑。

#### 6)[窗口扫描 开启 关闭]

开启或关闭窗口扫描,窗口扫描打开时,只对幅值线与频率线交汇 形成的窗口内进行扫描,外围停止扫描;关闭时对全频进行扫描。

#### 7)[返回]

返回上一级菜单。

#### 5.17.6.2[区域测量>]

进入区域测量模式的软菜单。

#### 1)[区域测量 开启 关闭]

开启或是关闭区域测量模式。

## 2)[上限制线 开启 关闭]

开启或关闭上限制线,区域测量打开时,上限值线默认打开。

#### 3)[下限制线 开启 关闭]

开启或关闭下限制线,区域测量打开时,下限值线默认打开。

#### 4)[偏置 **X/Y** 频率 幅值]

频率:针对实际测量,对已编辑的区域整体叠加上一频率,使其左 移或右移,方便测量。不影响与频谱仪的频率及频标的设置。

幅值:对已编辑的区域整体叠加上一幅度, 使其上移或下移, 方便 测量。不影响频谱仪的幅度设置

# 5)[上限编辑>]

上线编辑用于对迹线上方,根据迹线具体情况,编辑控制线。

#### 6)[下限编辑>]

下线编辑用于对迹线下方,根据迹线具体情况,编辑控制线。

#### 7)[返回]

返回上一级菜单。

# **5.18** 【**Meas Setup**】测量参数设置

测量设置菜单,用于邻道功率、信道功率、占用带宽测量模式开启 时对应的测量参数设置。

### **5.18.1 [**信道带宽**]**

设置信道功率测量的带宽,同时包括设定总显示功率百分比的带宽。

### **5.18.2 [**信道间隔**]**

设置主信道与邻近信道的中心频率间距。

### **5.18.3 [**邻道数目**]**

设置邻道功率测量的上、下邻道的数目。

#### **5.18.4 [**占用带宽**]**

设置占用带宽的功率比。

# **5.19** 【**System**】系统

弹出关于系统参数设置的软菜单。包括[系统信息>]、[设置>]、[开 机/复位>]。初次使用频谱仪时,设置好日期、时间以后,系统会 保留设置,关机后重新开机无需再重新设置。

### **5.19.1 [**系统信息>**]**

关于系统信息的软菜单。包括[系统信息]、[固件升级]、[选件配置  $>$ ]  $\sim$ 

5.19.1.1[系统信息]

弹出系统信息与系统日志软菜单。

5.19.1.2[固件升级]

1)在 U 盘内新建一个文件夹, 以"spectrum"(小写)命名, 然后将升 级包固件拷贝到"spectrum"文件;

2)将 U 盘插入前面板的 U 盘接口, 按下[System]进入系统菜单, 进 入[系统信息]子菜单,按下[固件升级]键,开始执行固件升级。

3)固件升级中,请等待(大约半分钟),在升级过程中请保持 U 盘 连接状态,不要断电,不需操作任何菜单。如有任何问题请与本公 司的技术支持联系。

4)固件升级完成,重新开机将自动运行新版本固件程序。

5.19.1.3[选件配置>]

进入系统选件配置,有TG、EMI、触屏三个可供选择。

#### **5.19.2 [**设置>**]**

进入频谱仪系统的设置菜单。

#### 5.19.2.1[网络>]

弹出与网络配置相关的菜单。

**1)** [IP地址]

用于设置网口IP地址。

**2)** [子网掩码]

用于子网码的参数。

**3)** [网关]

用于默认网关地址参数。

**4)** [DHCP 开启 关闭]

IP 地址设置方法之一。打开 DHCP,DHCP 服务器将根据当前的网 络配置情况给频谱仪分配IP地址、子网掩码和默认网关等各种网络参 数。

## 5.19.2.2[触屏控制 开启 关闭]

开启或关闭频谱仪的触摸屏控制。

# 5.19.2.3[自动关机 开启 关闭]

开启或关闭频谱仪的自动关机时间,在频谱仪不操作的情况下,可 根据设置的时间参数执行自动关机。

## 5.19.2.4[本地语言>]

用于设置系统界面的语言。

用于设置仪器日期、时间,以及日期时间的格式。

# 5.19.2.5[日期/时间>]

1)[日期/时间 开启 关闭]

打开或关闭日期和时间的显示。

2) [日期设置]

设置频谱仪显示的日期。日期输入格式为: YYYY. MM. DD 例如: 2012 年 06 月 22 日表示为:2012.06.22。

3)[时间设置]

设置频谱仪显示的时间。时间输入格式为: HH. MM. SS, 例如: 16 时 55 分 30 秒表示为:16.55.30。

4)[返回]

返回上一级菜单。

# **5.19.3 [**开机**/**复位>**]**

用于设置频谱仪开机参数或复位参数。

# 5.19.3.1 [开机参数>]

开机参数设置包括[出厂]和[用户]。

# 5.19.3.2 [复位参数>]

开机参数设置包括[出厂]和[用户]。

注: 欲将当前的系统配置保存为用户定义的配置, 可按[Save/Recall] 面板键,然后选择[保存]菜单项,再选择[用户状态]菜单项。

表 5-2 [出厂]设置

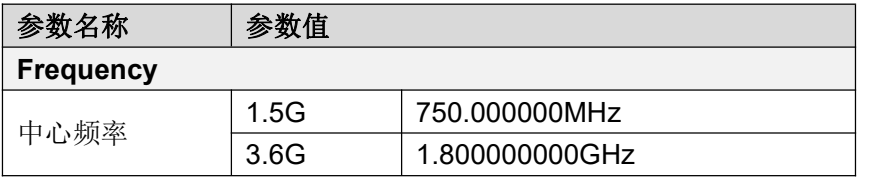

15.菜单说明

|                 | 7.5G           | 3.750000000GHz    |
|-----------------|----------------|-------------------|
| 起始频率            | 0Hz            |                   |
| 终止频率            | 1.5G           | 1.500000000GHz    |
|                 | 3.6G           | 3.600000000GHz    |
|                 | 7.5G           | 7.500000000GHz    |
|                 | 1.5G           | 自动 150.000000MHz  |
| 频率步进            | 3.6G           | 自动 360.000000MHz  |
|                 | 7.5G           | 自动 750.000000 MHz |
| 频率偏置            | 0Hz            |                   |
| 频率参考            | 内部             |                   |
| 刻度类型            | 线性             |                   |
| <b>SPAN</b>     |                |                   |
|                 | 1.5G           | 1.500000000GHz    |
| 扫宽              | 3.6G           | 3.600000000GHz    |
|                 | 7.5G           | 7.500000000GHz    |
| <b>AMPTD</b>    |                |                   |
| 参考电平            | $0.00$ d $Bm$  |                   |
| 衰减器             | 自动<br>10dB     |                   |
| 刻度/格            | 10.00dB        |                   |
| 刻度类型            | 对数             |                   |
| 参考偏置            | 0.00dB         |                   |
| 参考单位            | dBm            |                   |
| 前置放大            | 关闭             |                   |
| <b>BW</b>       |                |                   |
| 分辨带宽            | 自动<br>1MHz     |                   |
| 视频带宽            | 自动 1MHz        |                   |
| EMI 滤波器         | 关闭             |                   |
| <b>Detector</b> |                |                   |
| 迹线              | $\overline{1}$ |                   |
| 检波类型            | 正峰             |                   |
|                 |                |                   |

15.菜单说明

| <b>Sweep</b>       |                |  |  |
|--------------------|----------------|--|--|
| 扫描时间               | 自动 202.972ms   |  |  |
| 扫描方式               | 连续扫描           |  |  |
| <b>Source</b>      |                |  |  |
| 跟踪源                | 关闭             |  |  |
| 网络测量               | 关闭             |  |  |
| <b>Trace</b>       |                |  |  |
| 迹线                 | $\overline{1}$ |  |  |
| 迹线类型               | 刷新             |  |  |
| 迹线 1 运算            | $1 < -2$       |  |  |
| <b>Trig</b>        |                |  |  |
| 触发方式               | 自动             |  |  |
| <b>Mode</b>        |                |  |  |
| 频谱分析               |                |  |  |
| <b>Peak</b>        |                |  |  |
| 峰值搜索               | 关闭             |  |  |
| 峰值高度               | 10.00dB        |  |  |
| 搜索模式               | 最大             |  |  |
| 排序方式               | 幅度             |  |  |
| 峰值列表               | 关闭             |  |  |
| <b>Marker Fctn</b> |                |  |  |
| <b>NdB</b>         | 关闭             |  |  |
| 频标噪声               | 关闭             |  |  |
| 频率计数               | 关闭             |  |  |
| <b>Marker</b>      |                |  |  |
| 频标                 | 1              |  |  |
| 迹线                 | $\overline{1}$ |  |  |
| 频标列表               | 关闭             |  |  |
| <b>Meas</b>        |                |  |  |
| 时间频谱               | 关闭             |  |  |

15.菜单说明

| 邻道功率              | 关闭          |
|-------------------|-------------|
| 信道功率              | 关闭          |
| 占用带宽              | 关闭          |
| Pass-Fail         | 关闭          |
| <b>Meas Setup</b> |             |
| 信道带宽              | 1.000000MHz |
|                   |             |
| 信道间隔              | 2.000000MHz |
| 邻道数目              | 3           |

# **5.20** 【**File**】文件

弹出文件管理的软菜单。

# **5.20.1[**存储器 内部 外部**]**

选择文件存储位置:内部或外部。

# **5.20.2 [**文件类型>**]**

用于查看目录下的文件类型,分为屏幕图片、迹线数据、用户配置、 散点图或者全部。

## **5.20.3 [**首页**]**

显示当前目录的首页

# **5.20.4 [**上页**]**

显示当前页面上一页内容。

## **5.20.5 [**下页**]**

显示当前页面下一页内容。

# **5.20.6 [**尾页**]**

显示当前目录尾页。
#### **5.20.7 [**文件操作>**]**

弹出文件操作相关软菜单。包括对文件的排序、删除、导出、载入、 设为开机和设为复位的操作。

### **5.21** 【**Preset**】预设置

按下前面板预设键可以一键恢复出厂默认设置或用户定义设置。默 认情况下,预设键用于恢复出厂默。

### **5.22** 【**Help**】帮助

频谱仪帮助菜单,按下该键一次系统帮助打开,按任意键显示帮助 内容,再次按下该键关闭帮助功能。

## **5.23** 【**Save/Recall**】保存**/**回调

可保存、回调或设置快速保存屏幕截图、迹线数据、用户状态或保 存限制线>。

## 5.23.1[保存>]

保存屏幕截图、迹线数据或用户状态。

#### 5.23.1.1 [屏幕截图**>**]

进入屏幕截图保存方式软菜单,可选择保存屏幕截图至本地或闪存, 图片文件格式为 bmp,屏幕中间显示进度框(弹窗)会显示保存屏幕 截图的相关信息。

#### 5.23.1.2 [迹线数据**>**]

进入迹线数据保存方式软菜单,可选择保存迹线数据至本地或闪存,

迹线数据文件格式为 csv,屏幕中间显示进度框(弹窗)会显示保存 迹线数据的相关信息。

#### 5.23.1.3[用户状态**>**]

将当前的系统配置保存为用户定义的配置。保存位置为本地。用户 状态文件格式为 user。屏幕中间显示进度框(弹窗)会显示保存用 户状态的相关信息。

#### 5.23.1.4[保存限制线**>**]

保存限制线文件。保存位置为本地。限制线文件格式为 sp。屏幕中 间显示进度框(弹窗)会显示保存限制线的相关信息。 备注:保存限制线需在区域测量开启模式下才可载入(Meas →  $Pass-Fail> → ∇$  域测量>)。

#### 5.23.2[回调>]

回调屏幕图片、迹线数据、用户配置、散点图或全部的相关信息。

#### 5.23.2.1 [文件类型**>**]

可选择回调屏幕图片、迹线数据、用户配置、散点图或全部的文件 类型至本地, 图片文件格式为 bmp, 迹线数据文件格式为 csv, 用户 配置文件为 user, 散点图文件为 sp, 屏幕中间显示讲度框会显示载 入成功的相关信息。

#### 5.23.2.2 [排序**>**]

选择屏幕图片、迹线数据、用户配置、散点图或全部的文件按名称、 按时间、按大小的所需排序查看相关信息。

#### 5.23.2.3[首页]

显示当前目录的首页。

#### 5.23.2.4[上页]

显示当前页面上一页内容。

#### 5.23.2.5 [下页]

显示当前页面下一页内容。

#### 5.23.2.6[载入**>**]

载入所需文件的相关信息。

#### 5.23.2.7 [返回]

返回上一级菜单。

#### 5.23.3 [设置快速保存**>**]

设置快速保存的文件类型为屏幕截图、迹线数据或用户状态。

#### 5.23.3.1[屏幕截图]

设置快速保存的文件类型为屏幕截图。

#### 5.23.3.2 [迹线数据]

设置快速保存的文件类型为迹线数据。

#### 5.23.3.3 [用户状态]

设置快速保存的文件类型为用户状态。

#### 5.23.3.4[散点图 上限 下限]

设置快速保存的文件类型为散点图的上限或下限。

## **5.24** 【**Quick/Save**】快速保存

保存屏幕截图、迹线数据或用户状态的快捷按键。需要的文档类型

由 Save/Recall 键的 设置快速保存 中设置文件类型。一般情况 下,可将文件保存类型为屏幕截图、迹线数据或用户状态存至内存 或外部 U 盘(已插入)。

# **6.**性能指标

本章列出了频谱仪的技术指标和一般技术规格。除非另有说明,技术指 标适用于以下条件:

- 仪器使用前已经预热30 分钟。
- 仪器处于校准周期内并执行过自校准。

本产品对于"典型值"和"标称值"的定义如下: 典型值:指产品在特定条件下的性能指标。 标称值:指产品应用过程中的近似量值。

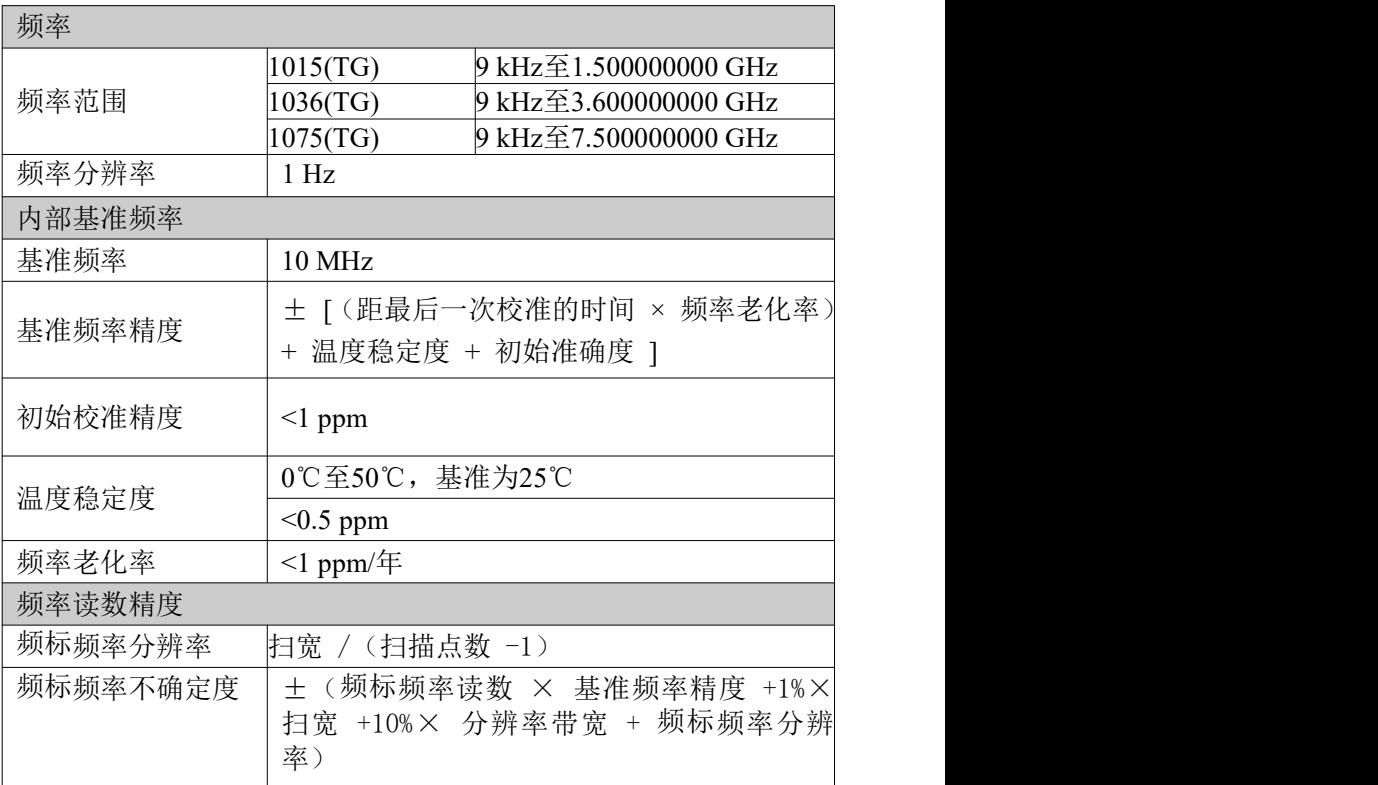

16.性能指标

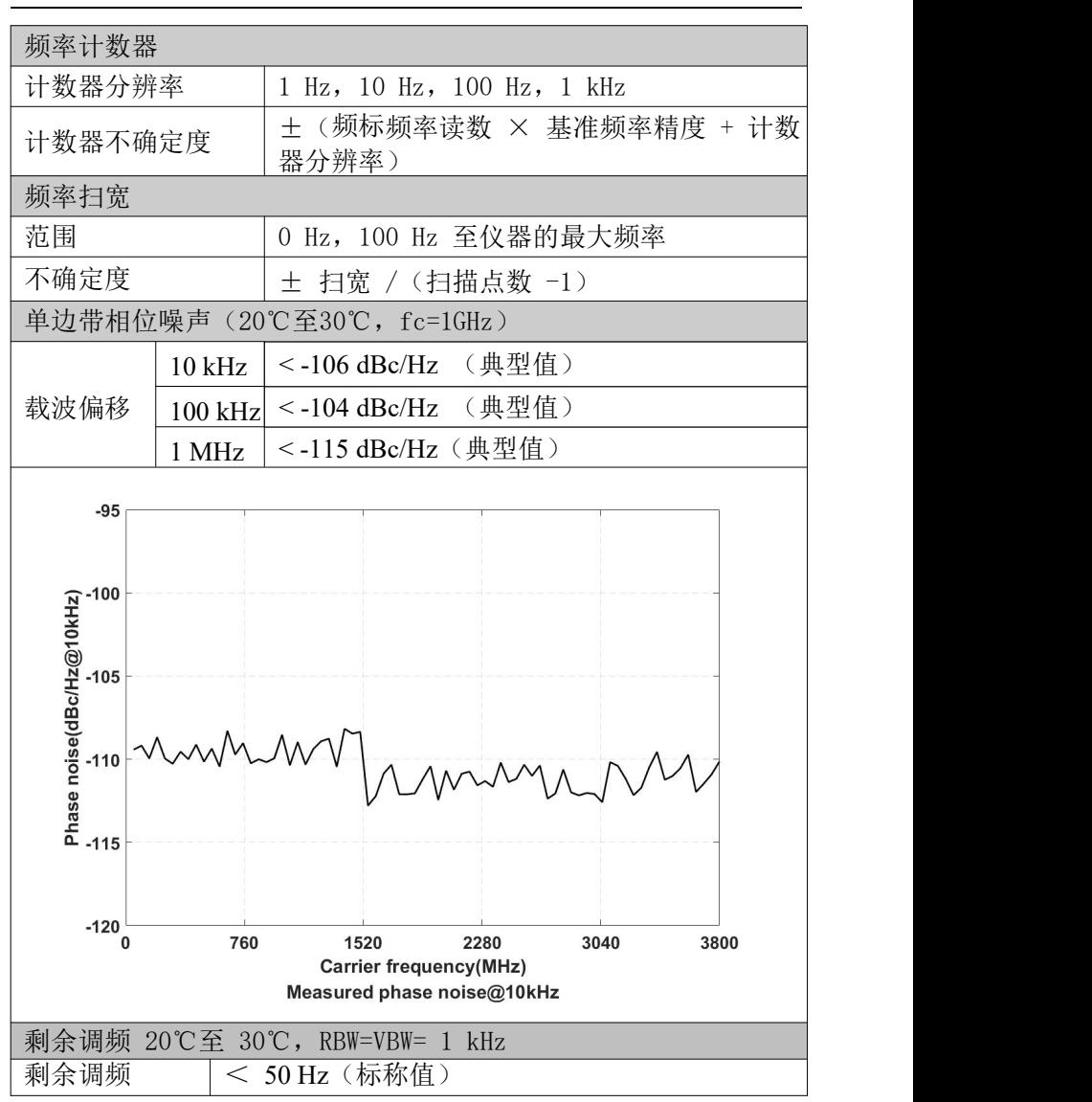

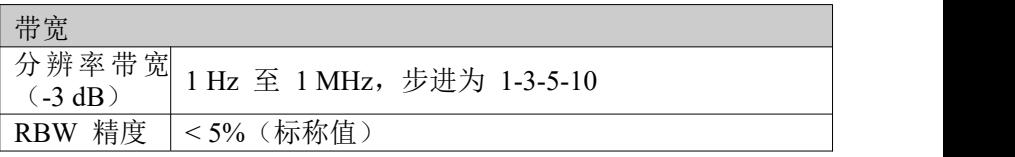

## 16.性能指标

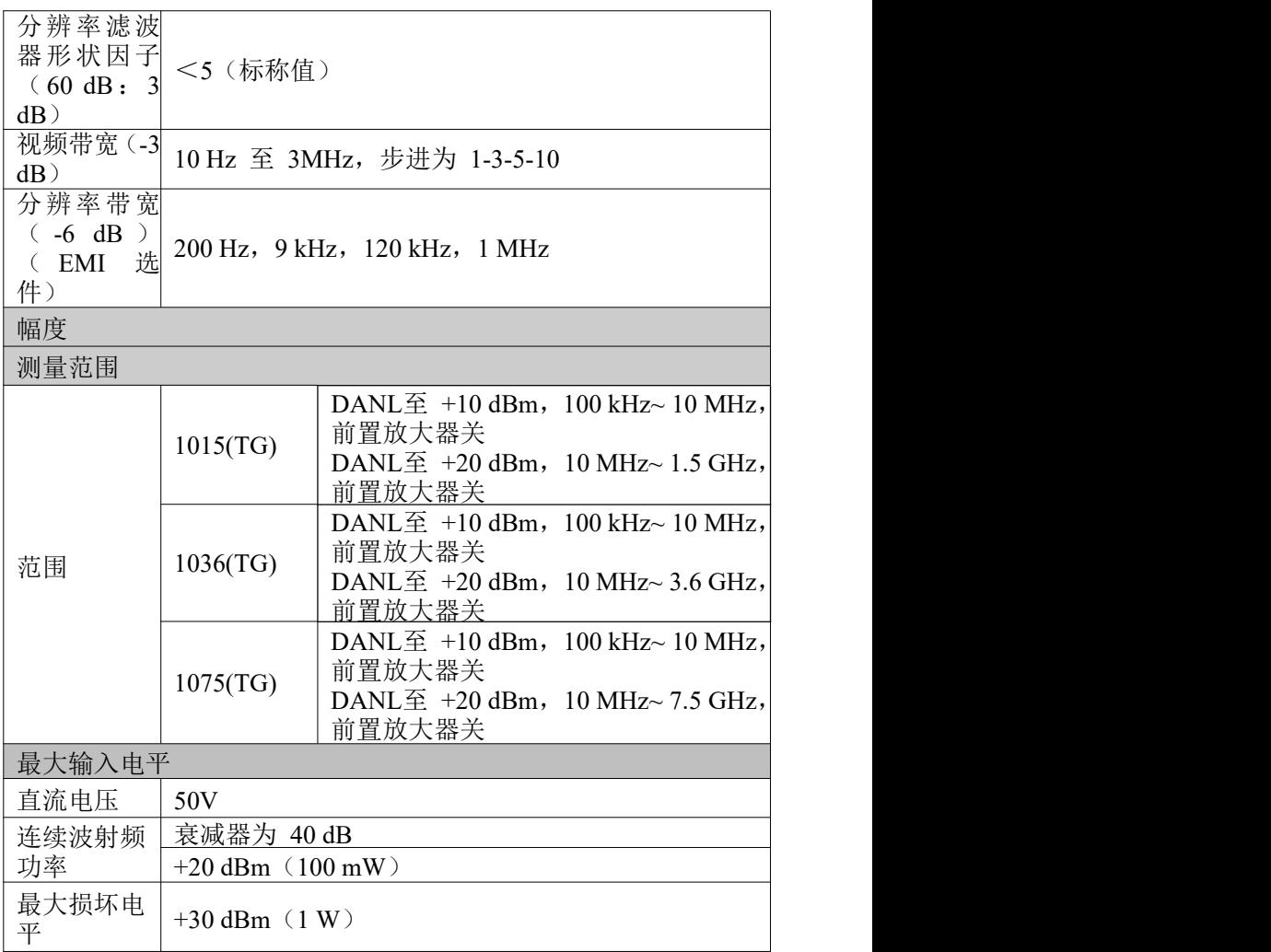

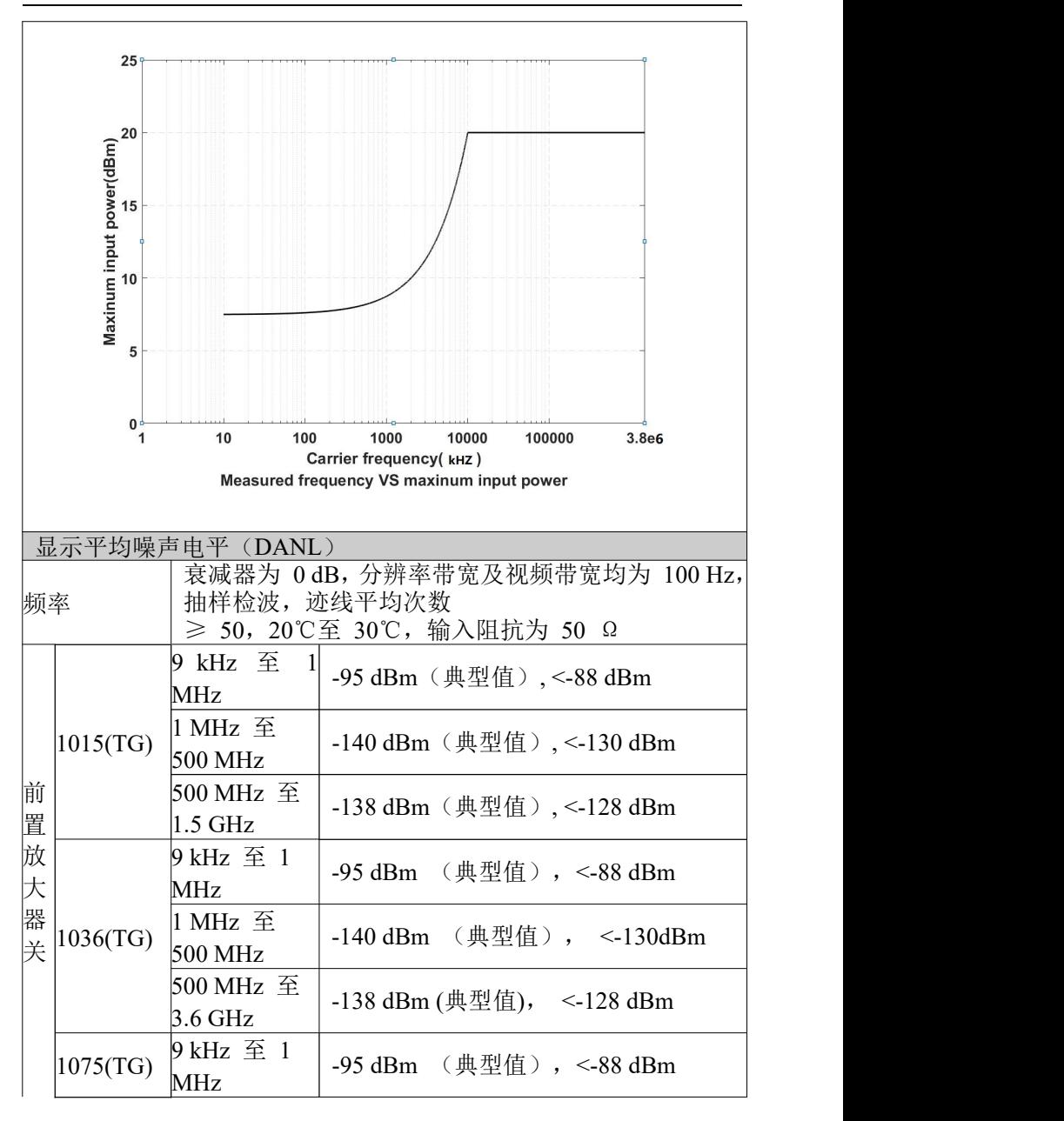

16.性能指标

|              |            | 1 MHz 至<br>500 MHz                      | -140 dBm 典型值), <-130dBm   |
|--------------|------------|-----------------------------------------|---------------------------|
|              |            | 500 MHz 至<br>3.6 GHz                    | -138 dBm (典型值), <-128 dBm |
|              |            | 3.6 GHz 至 6<br>GHz                      | -134 dBm (典型值), <-124 dBm |
|              |            | 6 GHz 至 7.5<br>GHz                      | -129 dBm (典型值), <-119 dBm |
|              | 1015(TG)   | 100 kHz 至 1<br>MHz                      | -135 dBm (典型值),<-128 dBm  |
|              |            | $1$ MHz 至<br>500 MHz                    | -160 dBm 典型值), <-150dBm   |
|              |            | 500 MHz 至<br>$1.5$ GHz                  | -158 dBm (典型值), <-148 dBm |
|              |            | 100 kHz 至 1<br><b>MHz</b>               | -135 dBm (典型值), <-128 dBm |
| 置            | 前 1036(TG) | 1 MHz 至<br>500 MHz                      | -160 dBm 典型值), <-150dBm   |
| 放<br>天器<br>开 |            | 500 MHz 至<br>3.6 GHz                    | -158 dBm (典型值), <-148 dBm |
|              | 1075(TG)   | 100 kHz 至 1<br>MHz                      | -135 dBm (典型值), <-128 dBm |
|              |            | 至<br><b>MHz</b><br>500 MHz              | -160 dBm 典型值), <-150dBm   |
|              |            | 500 MHz 至<br>3.6 GHz                    | -158 dBm (典型值), <-148 dBm |
|              |            | $3.6$ GHz 至 6<br>GHz                    | -154 dBm (典型值), <-144 dBm |
|              |            | 6 GHz 至 7.5<br>GHz                      | -149 dBm (典型值), <-139 dBm |
|              | 显示电平       |                                         |                           |
|              | 对数刻度       | $0.01$ dB $\overline{\text{E}}$ 1000 dB |                           |
|              | 线性刻度       | 0 至参考电平                                 |                           |
|              | 显示点数       | 801                                     |                           |
|              | 迹线个数       | 8条迹线                                    |                           |
|              |            |                                         |                           |

16.性能指标

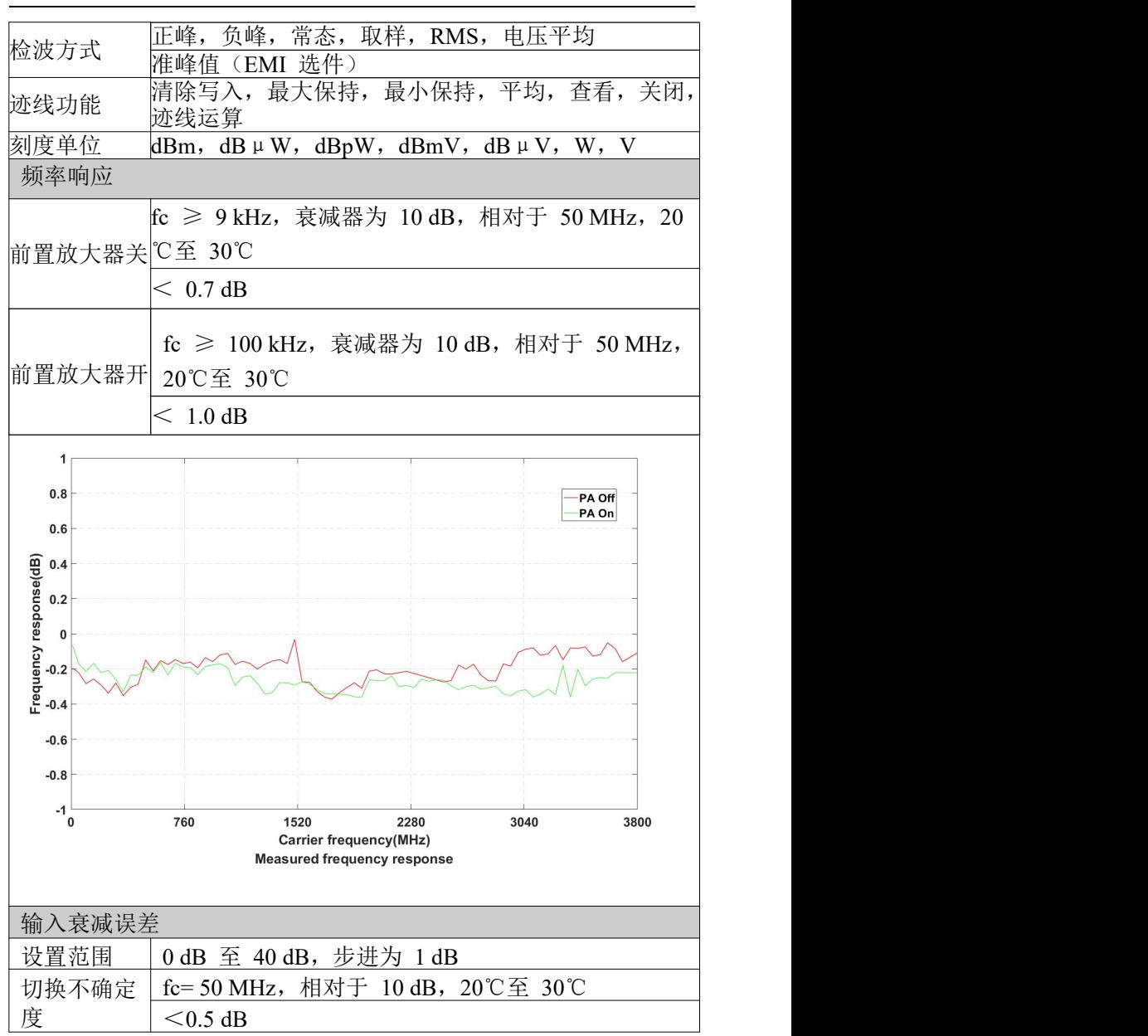

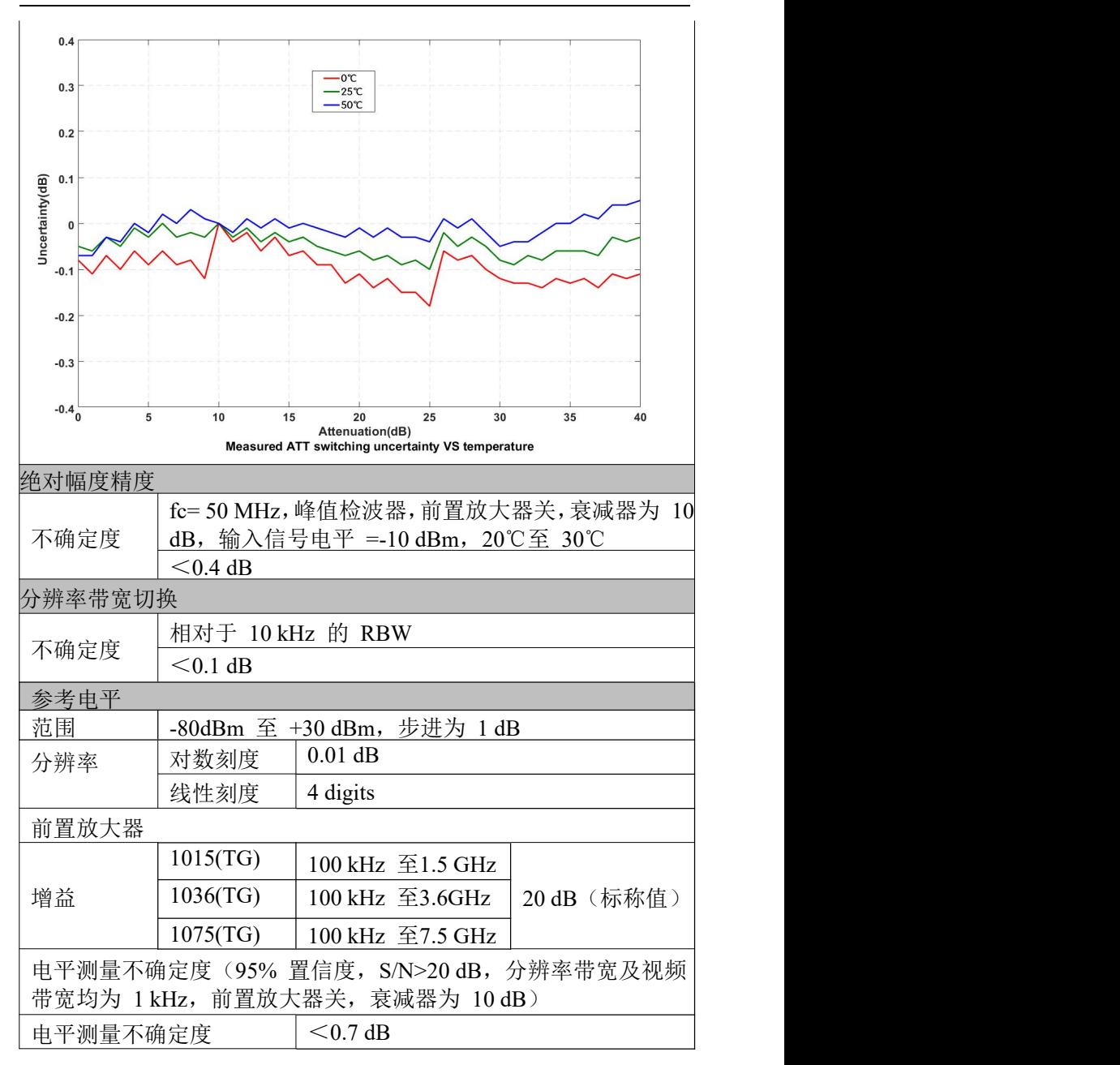

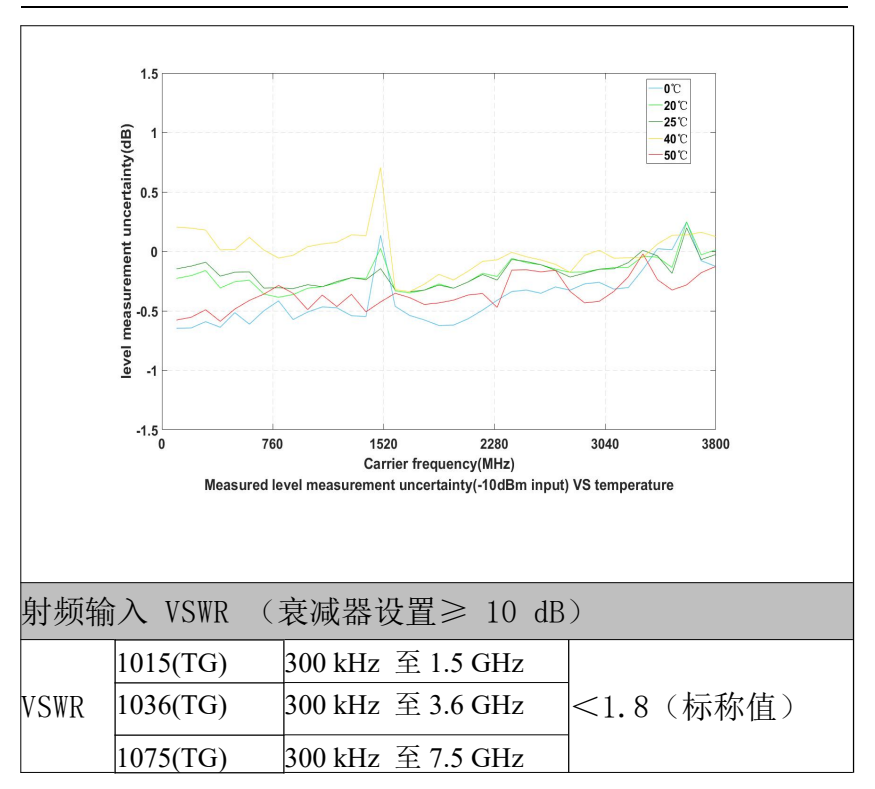

16.性能指标

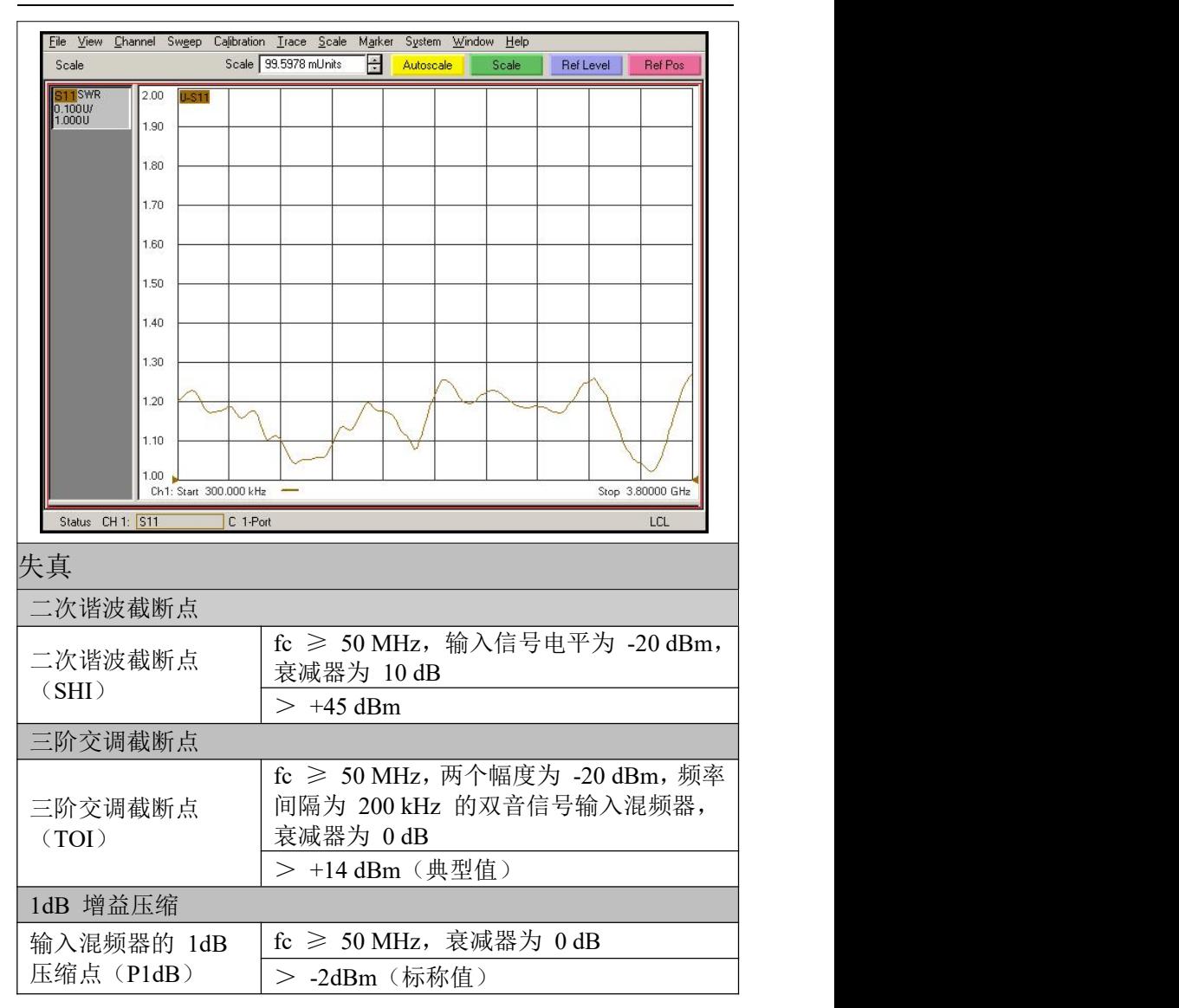

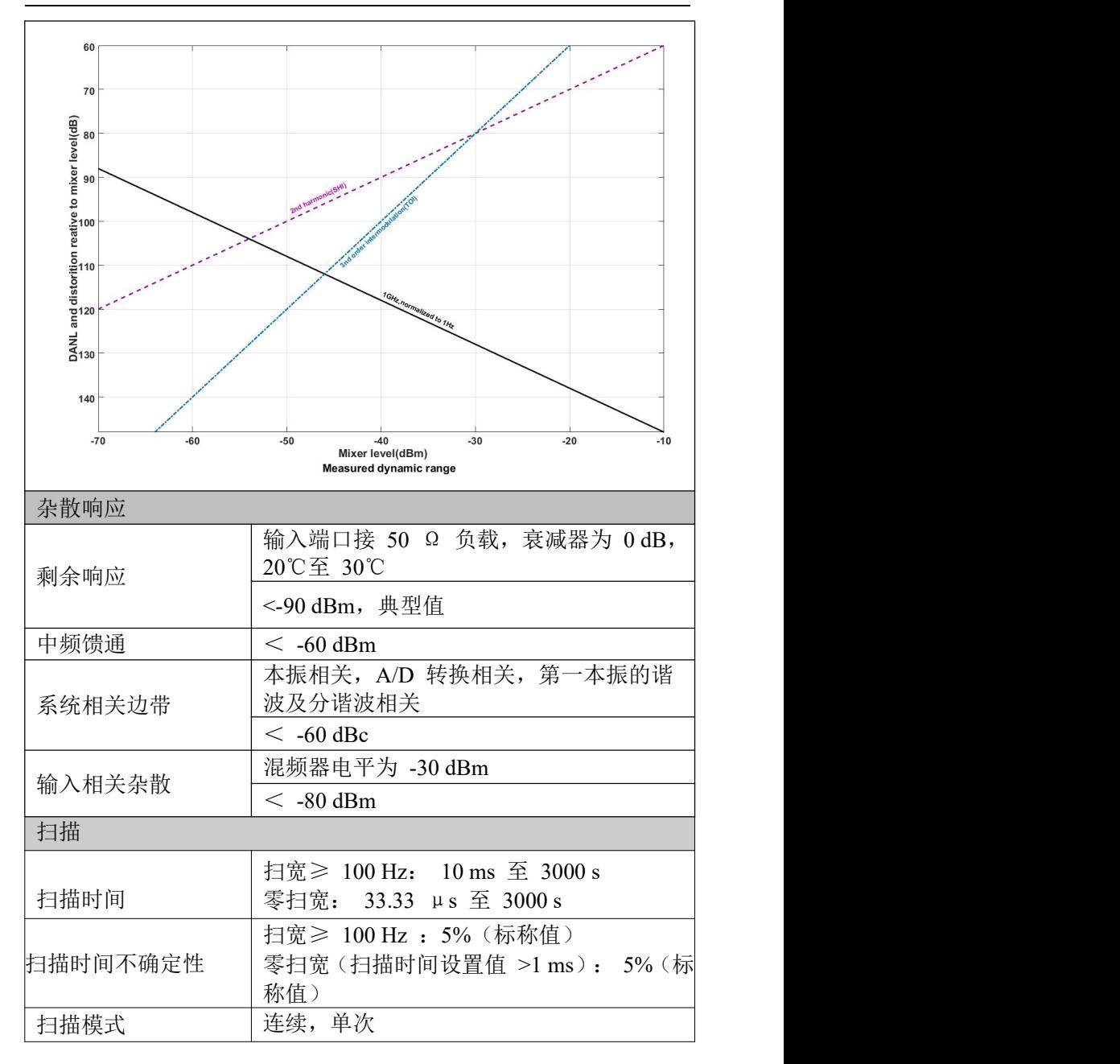

16.性能指标

| 触发                   |                             |                                       |  |
|----------------------|-----------------------------|---------------------------------------|--|
| 触发源                  | 自由, 视频, 外部                  |                                       |  |
| 5 V TTL 电平<br>外部触发电平 |                             |                                       |  |
| 跟踪源(仅限于型号带"TG"的机型)   |                             |                                       |  |
| 跟踪源输出                |                             |                                       |  |
|                      | 1015TG                      | 100 kHz 至 1.5 GHz                     |  |
| 频率范围                 | 1036TG                      | 100 kHz $\overline{\text{L}}$ 3.6 GHz |  |
|                      | 1075TG                      | 100 kHz $\overline{\text{4}}$ 7.5 GHz |  |
| 输出电平范围               | -40 dBm $\Xi$ 0 dBm         |                                       |  |
| 输出电平分辨率              | 1 dB                        |                                       |  |
| 输出平坦度                | 相对于 50 MHz                  |                                       |  |
|                      | ±3 dB (标称值)                 |                                       |  |
|                      | 谐波杂散: -20 dBc (典型值) (跟踪源输出功 |                                       |  |
| 跟踪源杂散                | 率为 -10 dBm时);               |                                       |  |
|                      | 非谐波杂散: -20 dBc (典型值) (跟踪源输出 |                                       |  |
|                      | 功率为 -10 dBm时);              |                                       |  |
| 跟踪源至输入端隔离            | -60 dBm (跟踪源输出功率为 0 dBm时)   |                                       |  |

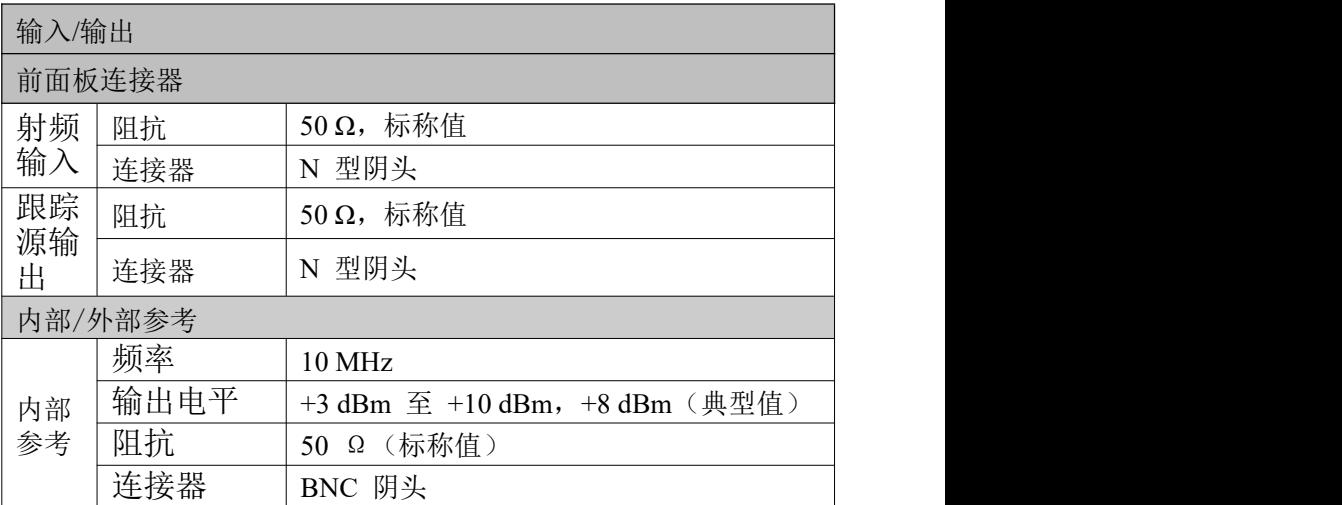

16.性能指标

|             | 频率         | 10 MHz $\pm$ 5 ppm                         |
|-------------|------------|--------------------------------------------|
| 外部          | 输出电平       | $0$ dBm $\overline{\mathcal{L}}$ + 10 dBm  |
| 参考          | 阻抗         | 50 Ω (标称值)                                 |
|             | 连接器        | BNC 阴头                                     |
|             | 外部触发输入     |                                            |
| 外部<br>触发    | 阻抗         | 1kΩ (标称值)                                  |
| 输入          | 连接器        | BNC 阴头                                     |
| 音频          | 阻抗         | 30 Q (标称值)                                 |
| 接口          | 连接器        | $3.5 \text{ mm}$                           |
| 通讯接口        |            |                                            |
| USB 主控端     |            |                                            |
| <b>USB</b>  | 连接器        | A 插头                                       |
| Host        | 协议         | <b>USB 2.0</b>                             |
| USB 设备端     |            |                                            |
| <b>USB</b>  | 连接器        | B 插头                                       |
| Devise      | 协议         | 2.0 版                                      |
| <b>LAN</b>  |            | 10/100Base, RJ-45                          |
| <b>HDMI</b> | 连接器        | A 插头                                       |
| 接口          | 协议         | 1.4 版本                                     |
|             | 一般技术规格     |                                            |
| 显示          |            |                                            |
| 显示类型        |            | <b>TFT LCD</b>                             |
| 显示分辨率       |            | 1024*768                                   |
| 屏幕尺寸        |            | 10.4 英寸                                    |
| 屏幕颜色        |            | 65536                                      |
| 大容量存储       |            |                                            |
| 大容量存储       |            | Flash 盘 (内部存储256 MByte), U 盘 (不<br>附带 U 盘) |
| 电源          |            |                                            |
|             | 输入电压范围, AC | 100 V 至 240 V                              |

16.性能指标

| AC 频率 |          | 50 Hz 至 60 Hz                     |
|-------|----------|-----------------------------------|
| 功耗    |          | 28 W (标称值)                        |
| 环境    |          |                                   |
| 温     | 工作温度范围   | $0 \text{ C} \ncong 50 \text{ C}$ |
| 度     | 存储温度范围   | -20 ℃ 至 70 ℃                      |
| 湿     | 0℃至 30℃  | ≤ 95% 相对湿度                        |
| 度     | 30℃至 40℃ | ≤ 75% 相对湿度                        |
| 海拔    | 高度操作     | 3000 米以下                          |
| 外观    |          |                                   |
| 尺寸    |          | 375 mm (宽)×185 mm (高)×120 mm (深)  |
| 重量    |          | 约 5.0 千克 (主机)                     |
|       | 校准间隔时间   |                                   |
|       | 推荐校准间隔时间 | 18 个月                             |
|       |          |                                   |

# **7.** 频谱分析仪的返修

# **7.1** 故障判断和排除

频谱分析仪出现故障可能表现为以下几种现象:

- 开机异常
- 无信号显示
- 信号频率和幅度读出不准确

#### 1.开机异常

开机异常可以细分为上电后一直黑屏,无法进入系统界面,或系统 启动后异常等几种现象

如果屏幕不亮,请按下面所列步骤进行检查:

- 1) 电源插座是否通电,电源是否符合频谱仪工作要求。
- 2) 频谱仪的电源开关是否按下。
- 3) 检查风扇运转情况。

电源指示灯不亮且风扇不转,则可能是频谱仪电源出了故障;无法 进入系统是频谱仪 CPU 故障: 如果上述检查都正常, 则可能是与图 形显示的有关部件坏了。

#### 2.无信号显示

如果所有波段没有信号显示请按以下步骤检查: 设置信号发生器频 率 30MHz、功率-20dBm 输入到频谱仪分析仪是射频输入端口。如果 观测不到信号显示,那么可能是频谱分析仪硬件电路出现故障,请 联系厂家进行排除。

#### 3.信号频率读出不准确

如果在测量信号时发现信号在频谱仪的屏幕上左右晃动或者频率读 出超出误差范围,首先检查输入频谱仪的信号频率是否稳定的。如 果输入信号的频率稳定, 在检查频谱分析仪的参考是否准确, 根据 不同的测试情况选择参考为内参考或外参考:按【**FREQ**】→[频率 参考 内部 外部],如果频率读出还不准, 那么可能是频谱分析仪内 部本振发生了失锁,需要返回厂家维修。

#### 4.信号的幅度读出不准确

如果信号的幅度读出不准确,请进行整机校准,如果校准完毕后, 如果信号读出幅度依然不正确,那么可能是频谱仪内部电路出现问 题,请联系厂家进行维修。

# **7.2** 频谱仪的返修

当您的频谱仪出现难以解决的问题时,可通过电话或传真与我们 联系。当确信是频谱仪硬件损坏需要返修时, 请您用原包装材料和 包装箱包装频谱仪,并按下面的步骤进行包装:

1) 写一份有关频谱仪故障现象的详细说明,与频谱仪一同放入包 ところに おおや おおや おおや おおや おおや おおや おおや おおや おおおお おおおお しゅうしゅう しゅうしゅう

- 2) 将仪器装入防尘/防静电塑料袋,以减少可能的损坏。
- 3) 在外包装纸箱四角摆放好衬垫,将仪器放入外包装箱。
- 4) 用胶带密封好包装箱口,并用尼龙带加固包装箱。
- 5) 在箱体上标明"易碎!勿碰!小心轻放"字样。
- 6) 请按精密仪器进行托运。
- 7) 保留所有运输单据的副本。

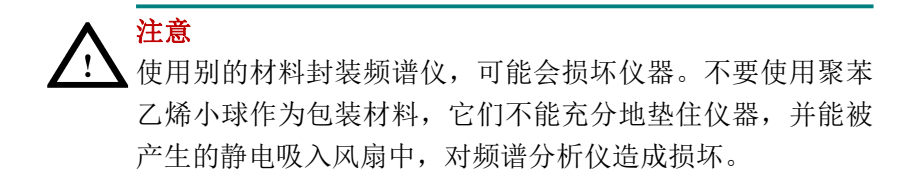

# **8.** 附录

# 附录 **A:** 附件

(图片仅供参考,请以实物为准。)

**标准附件**:

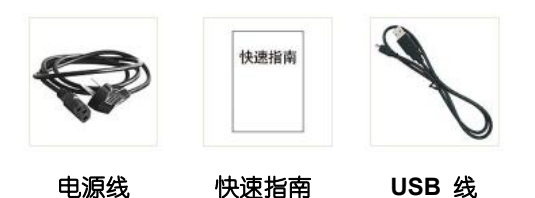

**选购附件:**

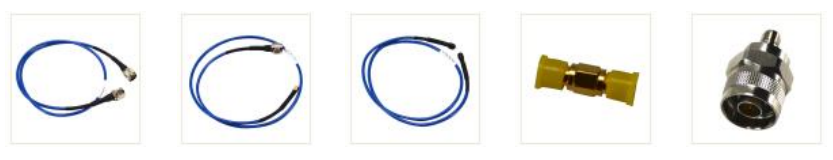

**N-N** 线缆 **N-SMA** 线缆 **SMA-SMA** 线缆 **SMA** 双阴头 **N-SMA** 适配器

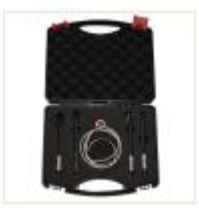

近场探头内含**4**个探头,**N-SMA** 适配器, **SMA-SMA** 线缆(频率 **30 MHz – 3 GHz**)

# 附录 **B:** 保养与清洁

#### 一般保养

请勿将仪器放置在长时间受到日照的地方。

#### 小心 しょうしょう しゅうしょう しゅうしょく

请勿使任何腐蚀性的液体粘到仪器上,以避免损坏仪器。

#### 清洁 いっこうしょう しゅうしょう しんしょう

请根据使用情况经常对仪器进行清洁。方法如下: 用潮湿但不滴水的软布擦拭仪器外部的灰尘。清洁液晶显示器,注 意不要划到透明的 LCD 保护屏。

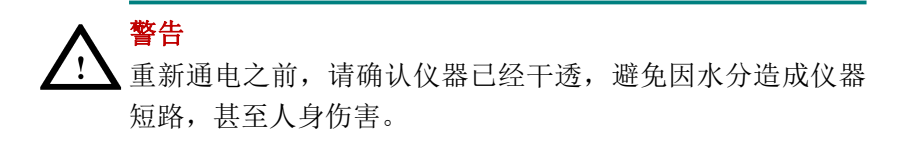

# 附录 **C: U** 盘的格式要求

U 盘格式要求:

容量最大为 4G,文件系统类型不支持 NTFS。如无法正常使用 U 盘, 请将 U 盘按照以上要求格式化后再试。

# 附录 **D:** 上位机要求

上位机软件不支持 Windows XP 系统。